# Understand and Track Your Applications with Application Runtime Expert

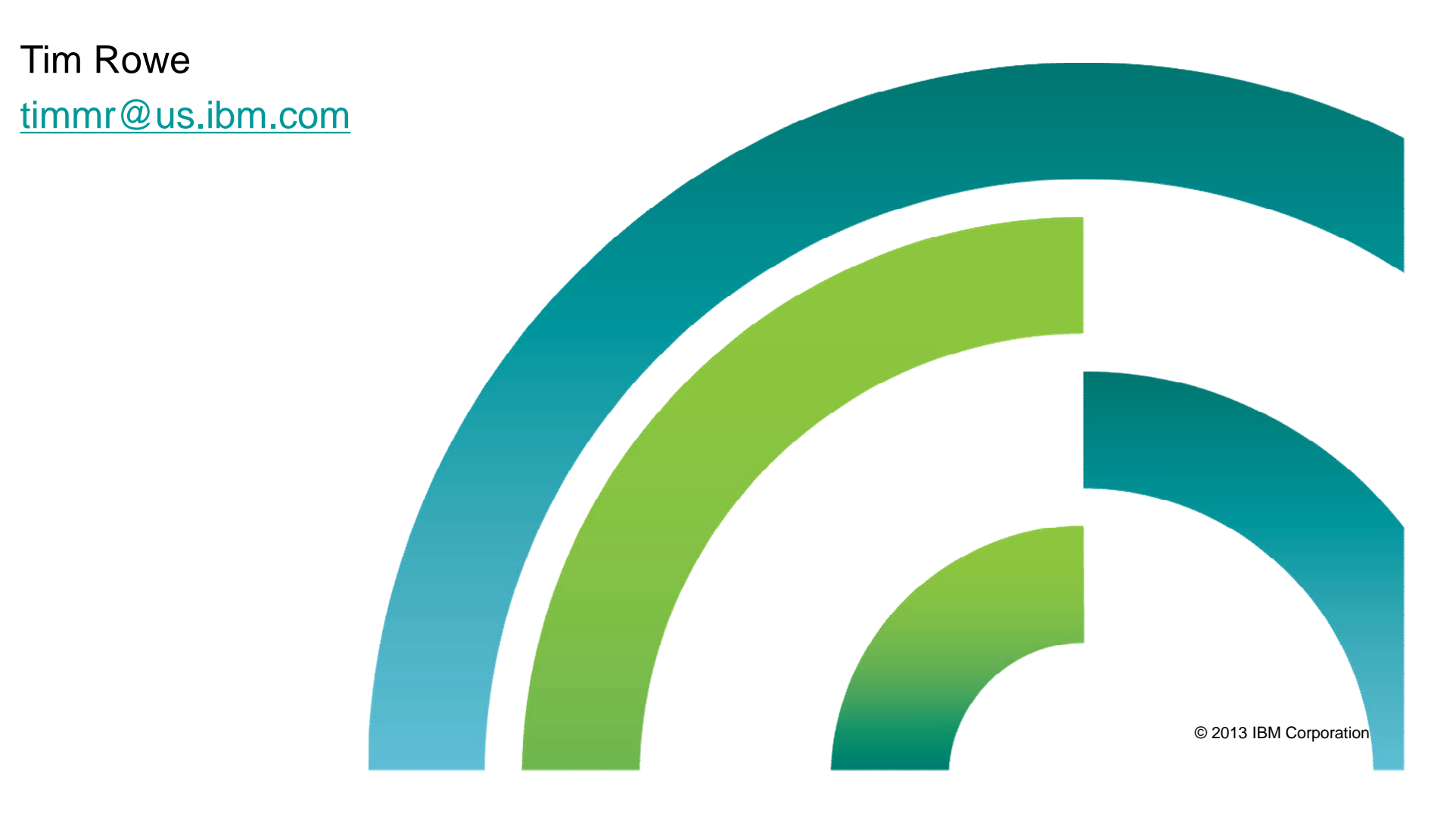

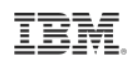

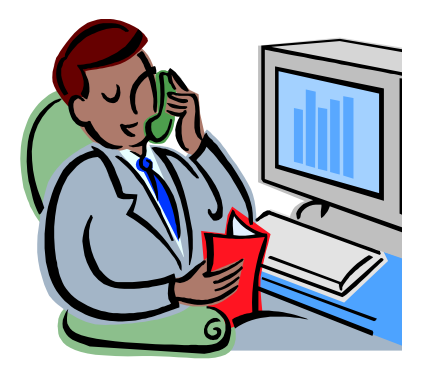

Hey, I need help.

What's wrong?

It stopped working.

What's stopped working?

That application I always use. It was working yesterday. It's not working today.

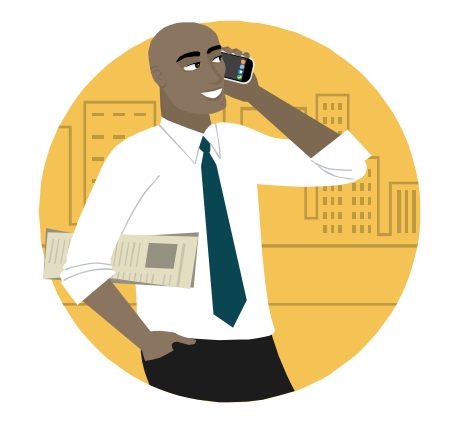

What has changed since yesterday?

## **NOTHING!**

{Yeah, right.}

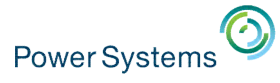

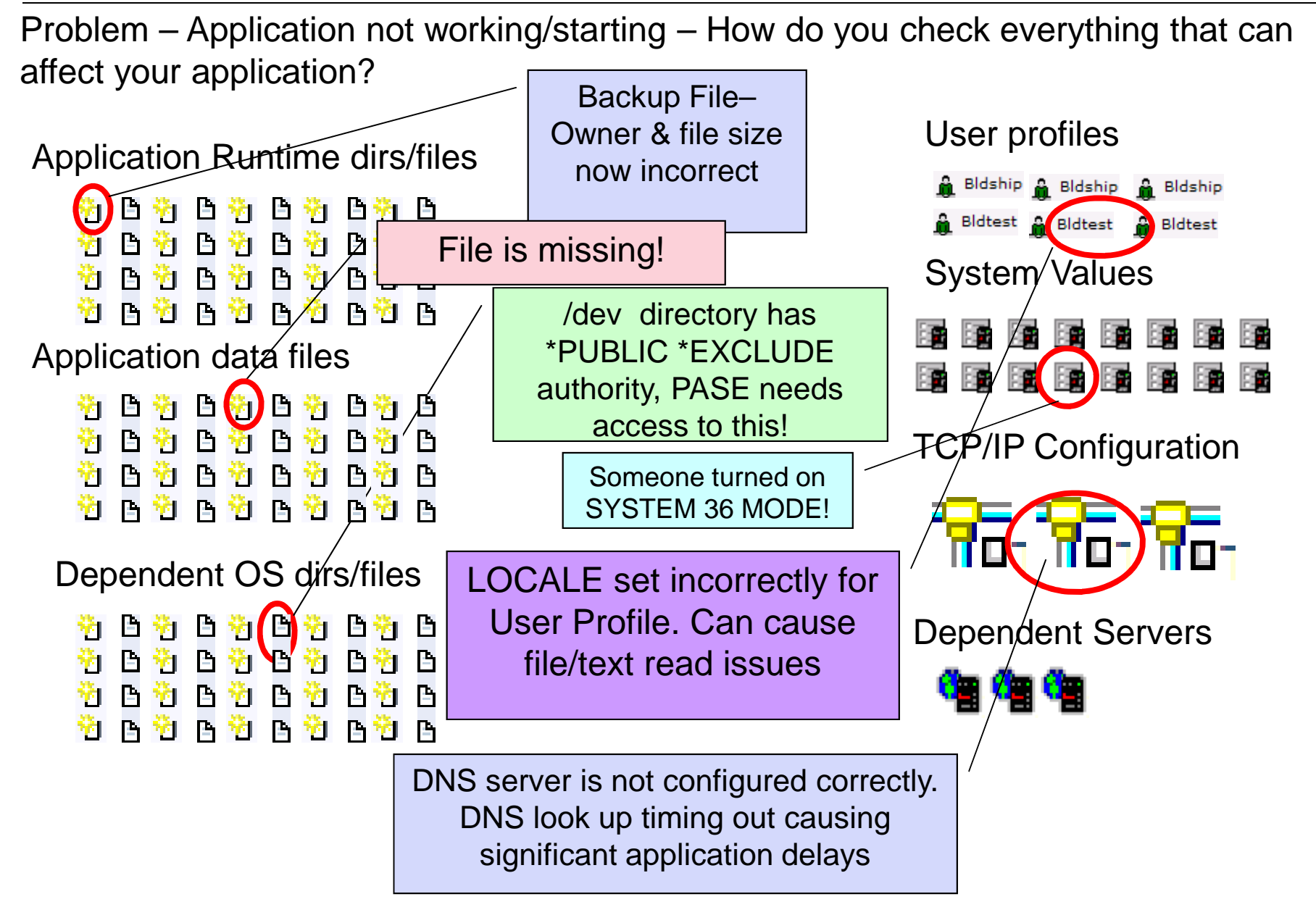

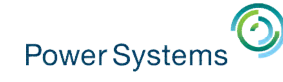

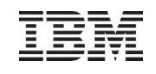

## Application Attributes

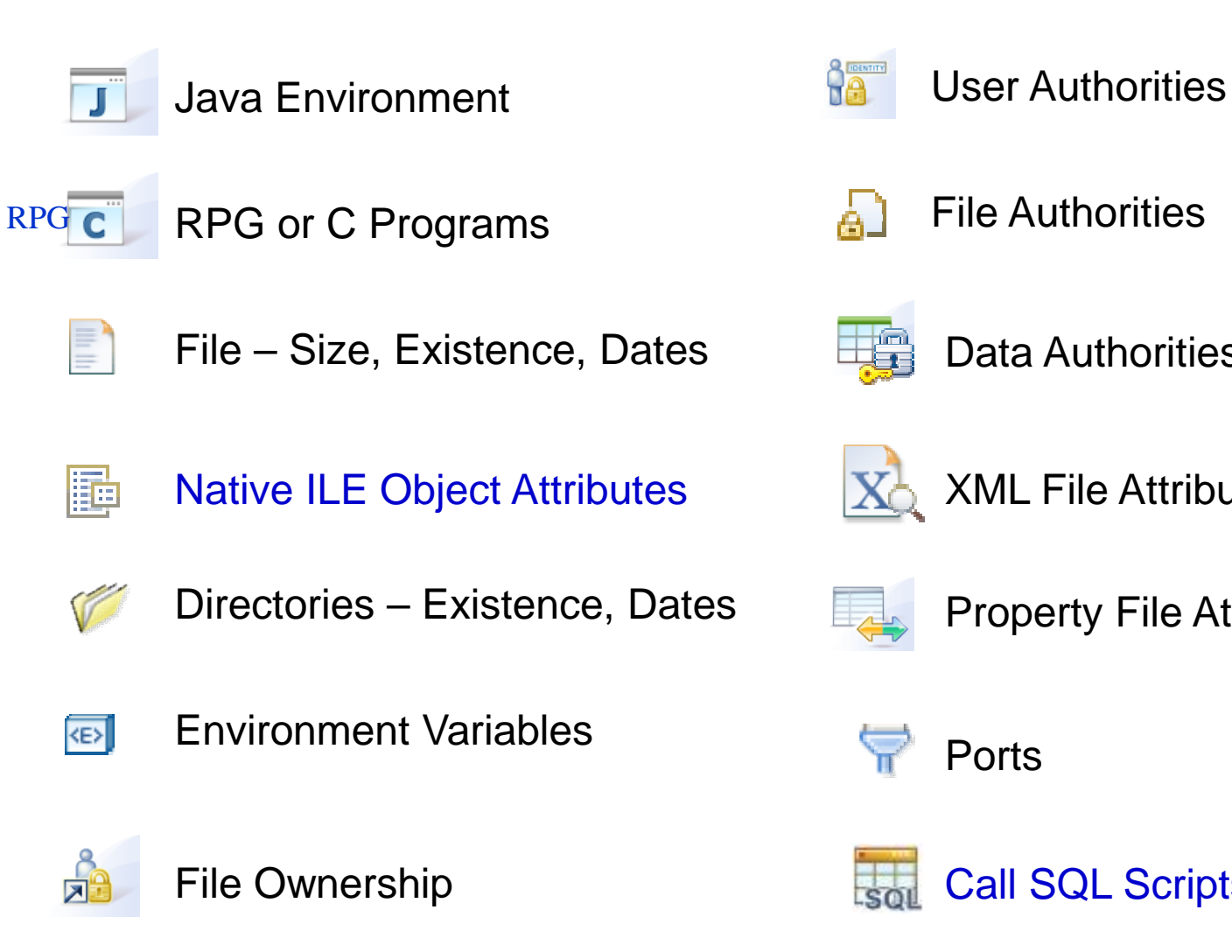

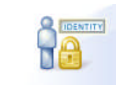

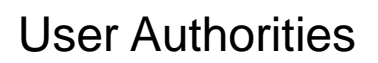

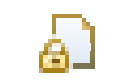

File Authorities

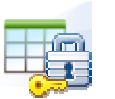

Data Authorities

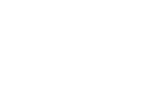

XML File Attributes

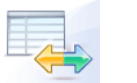

Property File Attributes

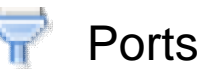

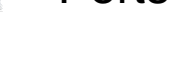

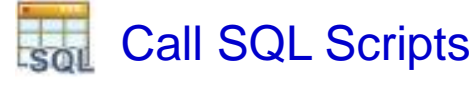

4 © 2013 IBM Corporation

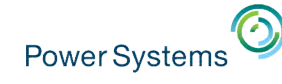

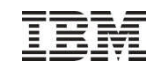

## System Attributes

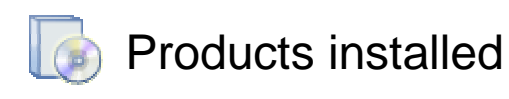

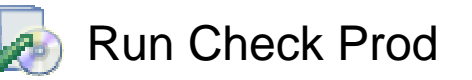

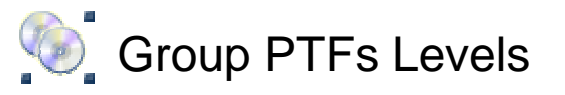

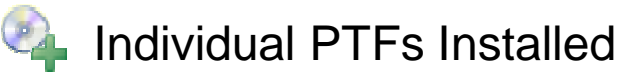

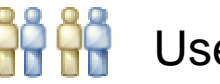

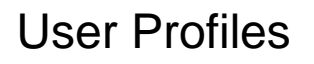

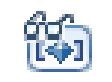

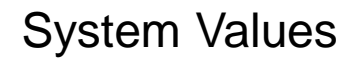

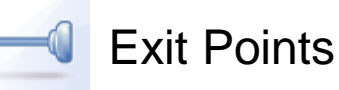

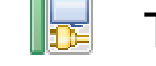

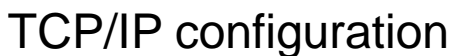

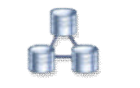

Network setting

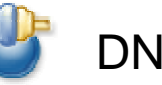

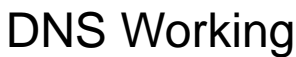

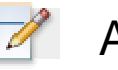

Additional custom plugins

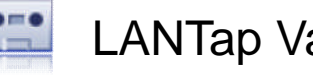

LANTap Varied On

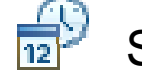

System Date = Today

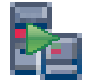

User Servers Active

5 © 2013 IBM Corporation

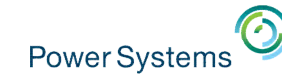

## IBM Application Runtime Expert for i – What is it?

- Automated tool to verify the physical condition and runtime attributes of:
	- Applications
	- Systems
	- Environments
- **Ability to fix detected problems**
	- Fix User Profiles to known values
	- Fix Authorities on files and directories
- Verify multiple systems
- Schedule verifications
	- Select system
	- Timeframe

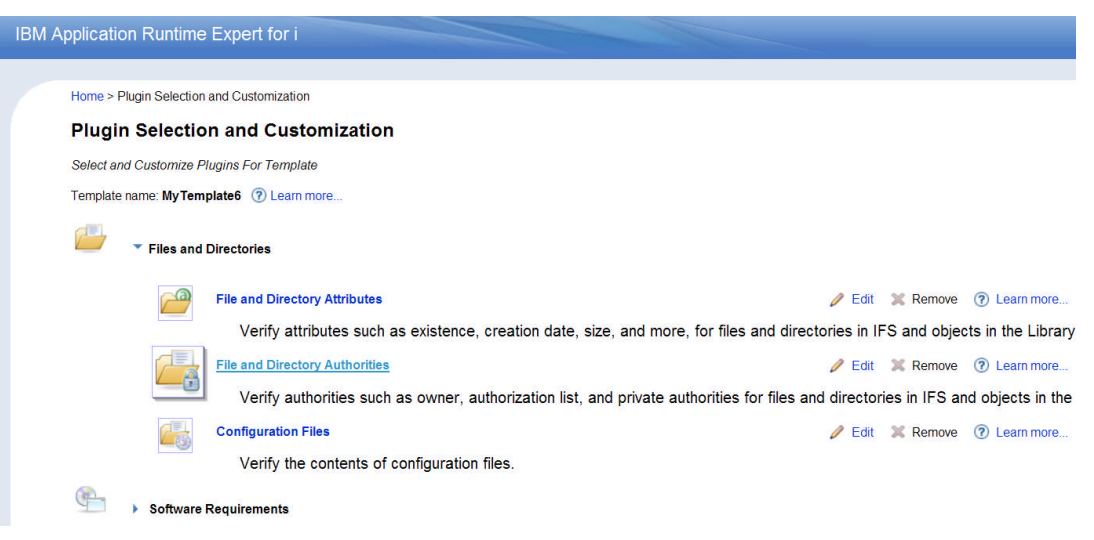

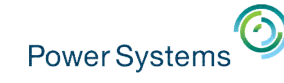

## IBM Application Runtime Expert for i – What is it?

- What can be verified?
	- System information Create a system profile
	- An IBM i Product
	- Any application on the IBM i WebSphere Application Server Integrated Web Application Server User created applications RPG application Directory tree in IFS

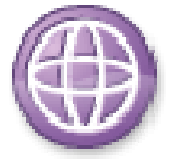

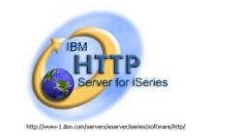

RPG

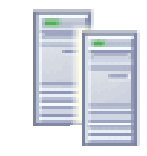

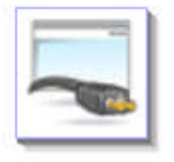

Power Systems

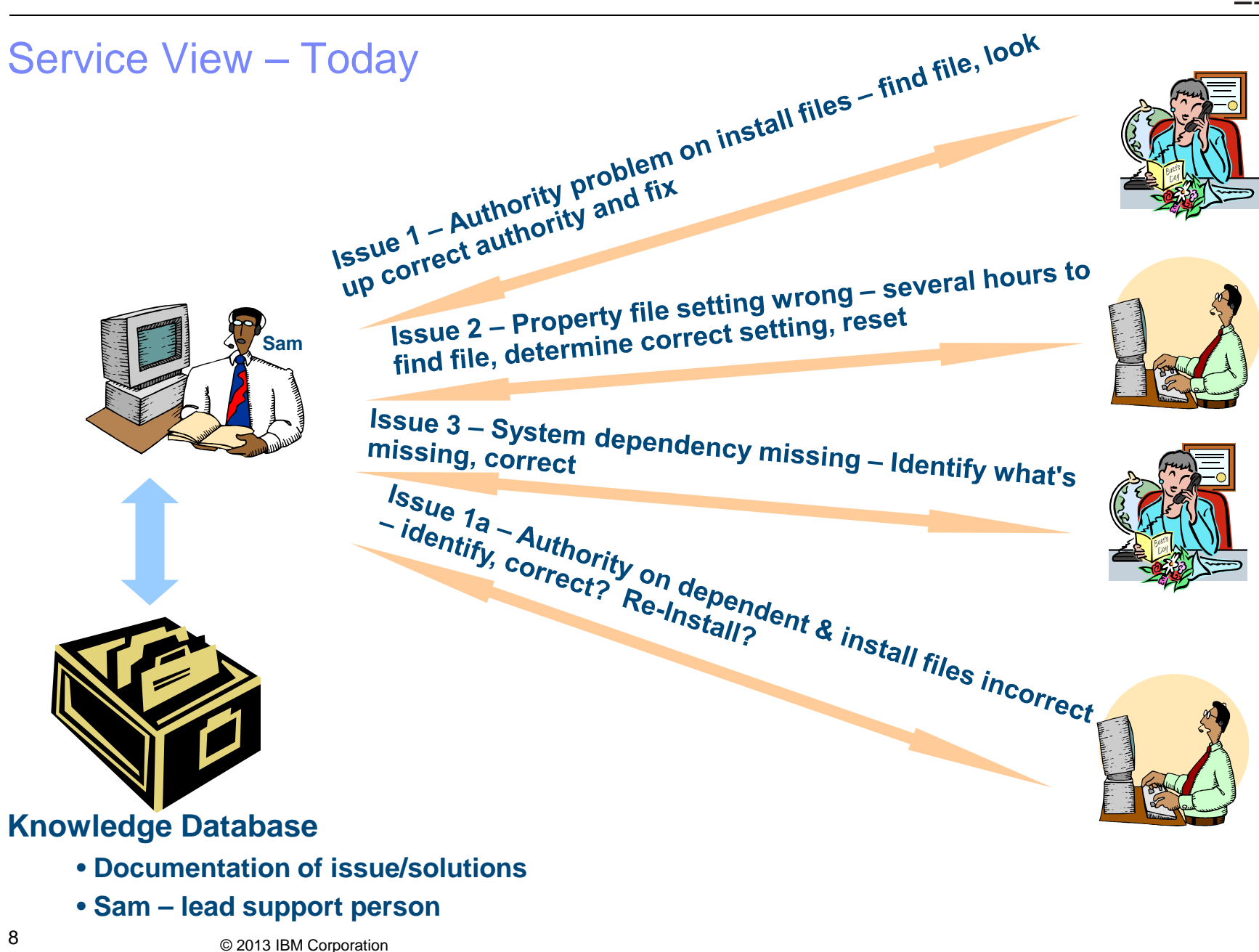

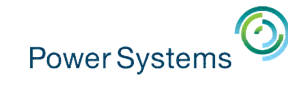

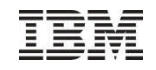

## The Solution….

## Package BOTH

Sam + Knowledge DB = automated support solution

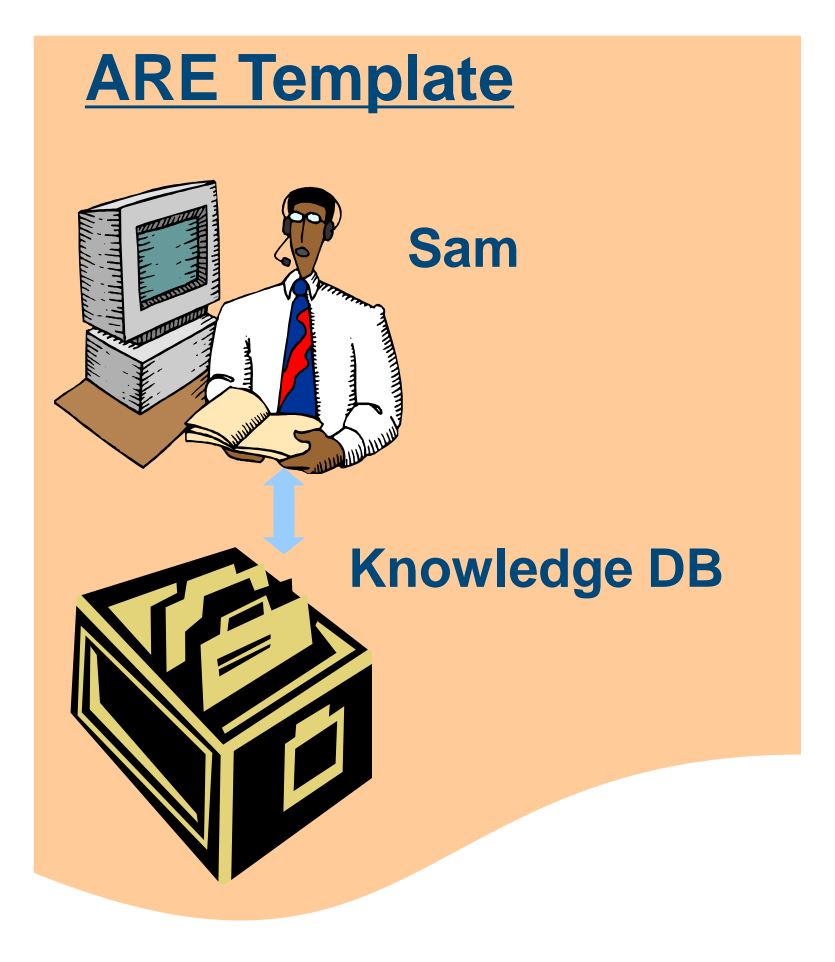

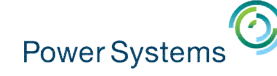

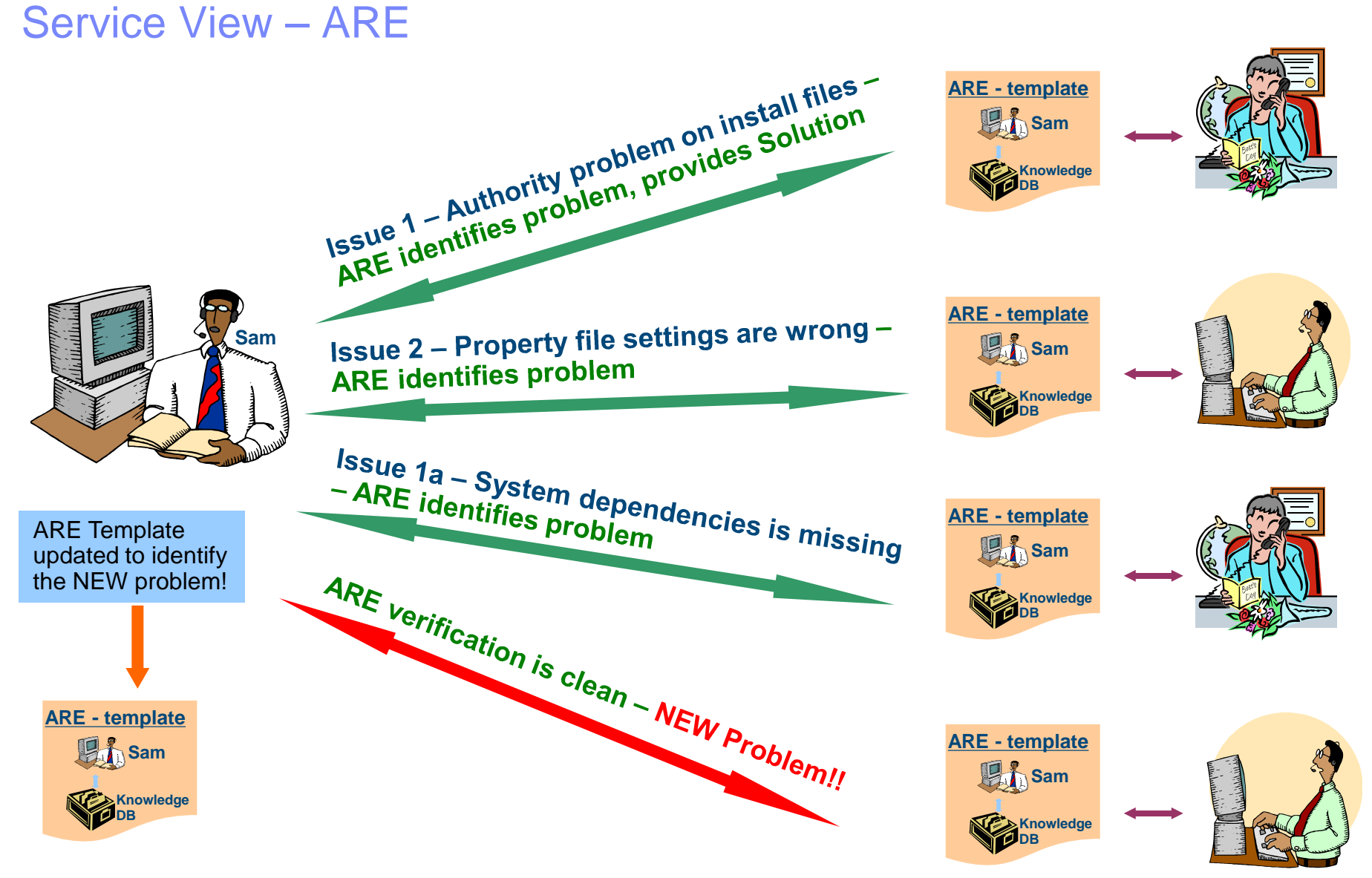

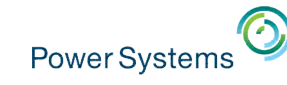

## IBM Application Runtime Expert for i – Why use it?

- **Enhanced Serviceability** 
	- Run on failing system to identify and fix problems
	- One tool to check the entire software stack Application, DB, TCP/IP, Security, JVM, QShell, PASE, etc Results are consolidated into a *single* report
	- Runtime Expert checks everything, every time
	- As new problems are found, new checks can be added Update existing template to add new checks Write custom plugins for more sophisticated checking or analysis

## • Product Testing

- Understand product installation
	- Are all authorities and object owners being consistently set?
	- Are all files getting installed in the expected locations with the right attributes?
	- Forces "loose ends" to be taken care of so that Runtime Expert report is clean
- Build verification

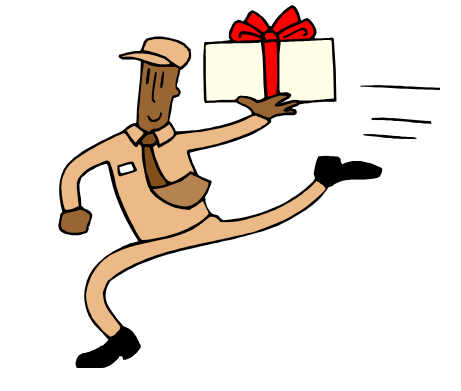

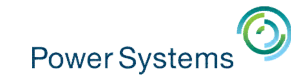

## IBM Application Runtime Expert for i – Why use it?

- **System Validation** 
	- Ensure your systems are in expected state
	- Help debug issues with your own systems

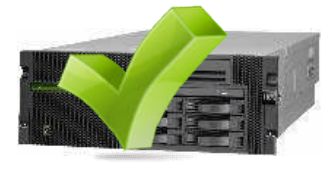

- **Pre-requisite Checking** 
	- Most software products have pre-reqs ARE can check these for you Products, PTF levels, user profiles, system values, network, etc Removes dependency on customer to do it Customers like it because it is simpler – no "list of things to check first"
- **If has proven itself for our products** 
	- IAS and IBM Web Administration for i Using for **over two years** with fantastic results
	- WebQuery
	- Java
	- HTTP
	- Internally for Translation Verification Test (28 partitions)
- 12 © 2013 IBM Corporation NLS settings, PTF levels, Group PTF levels, User profiles, System date set to 'today', verify \*LANTAP was varied on, System value settings

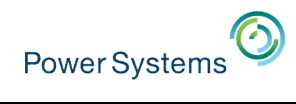

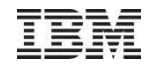

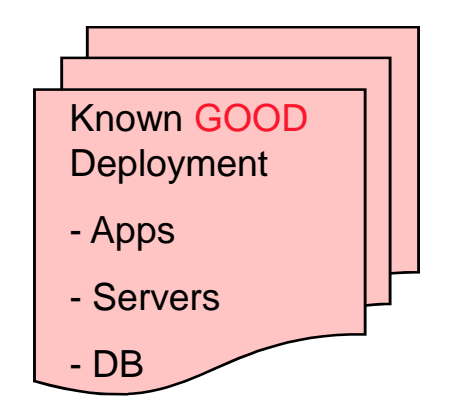

Power Systems<sup>O</sup>

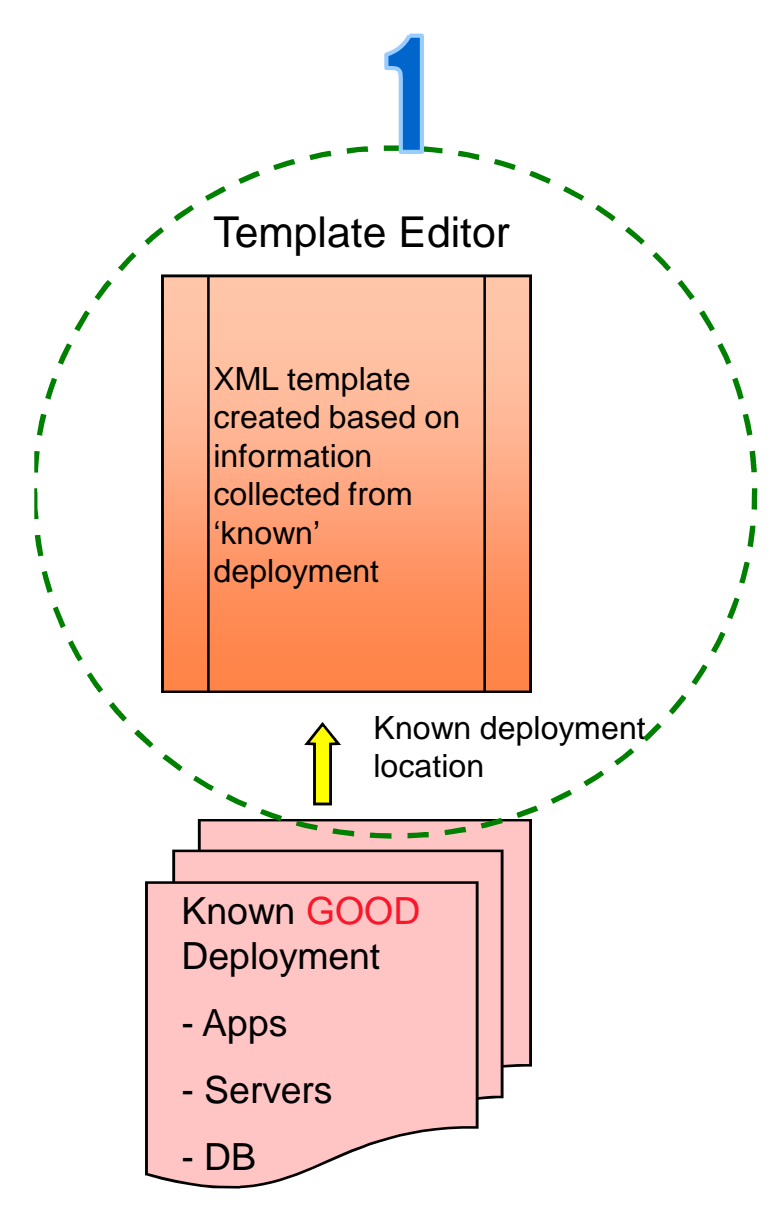

 $\odot$ Power Systems<sup>"</sup>

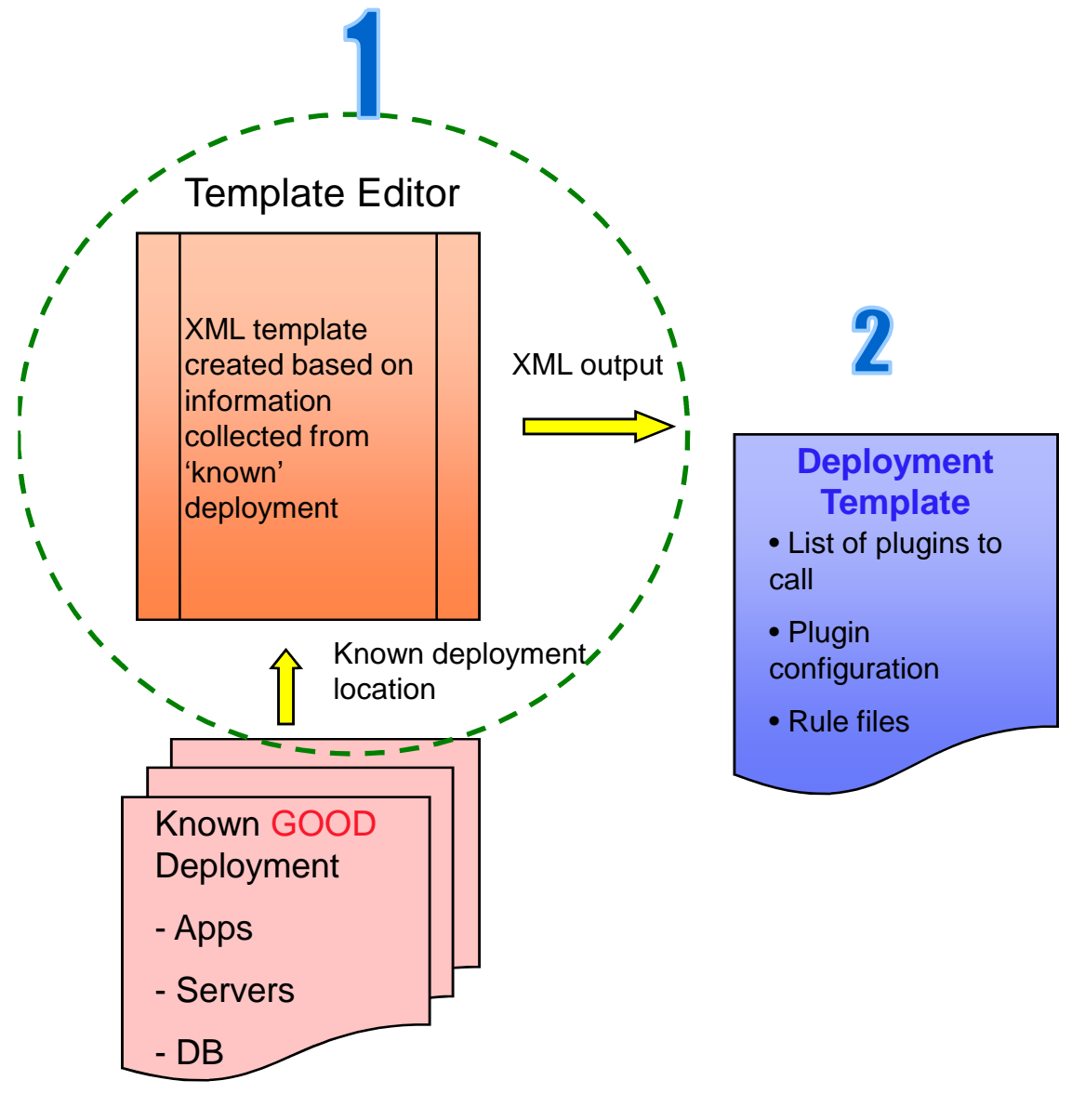

Power Systems<sup>"</sup>

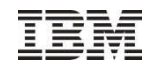

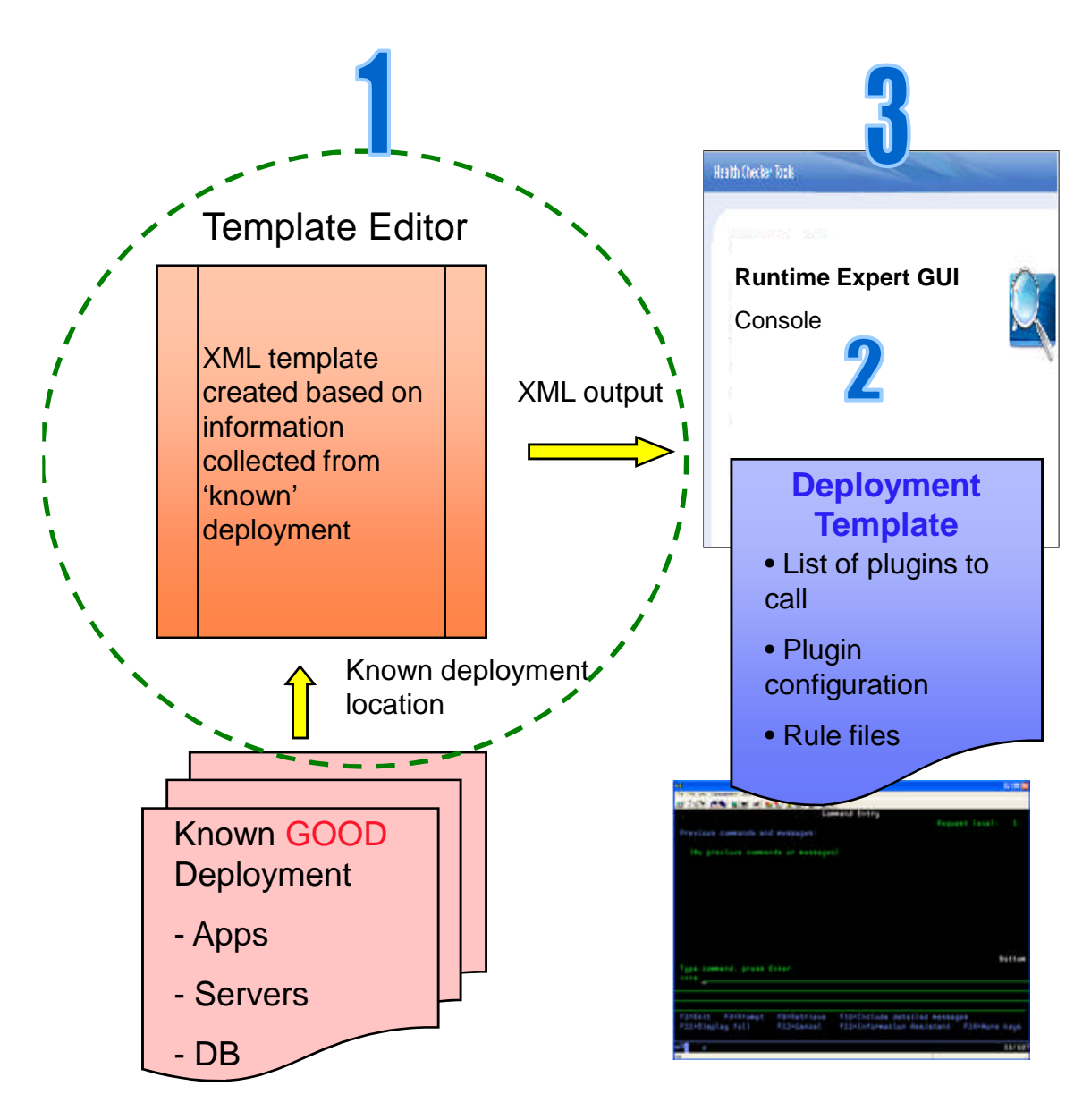

Power Systems<sup>1</sup>

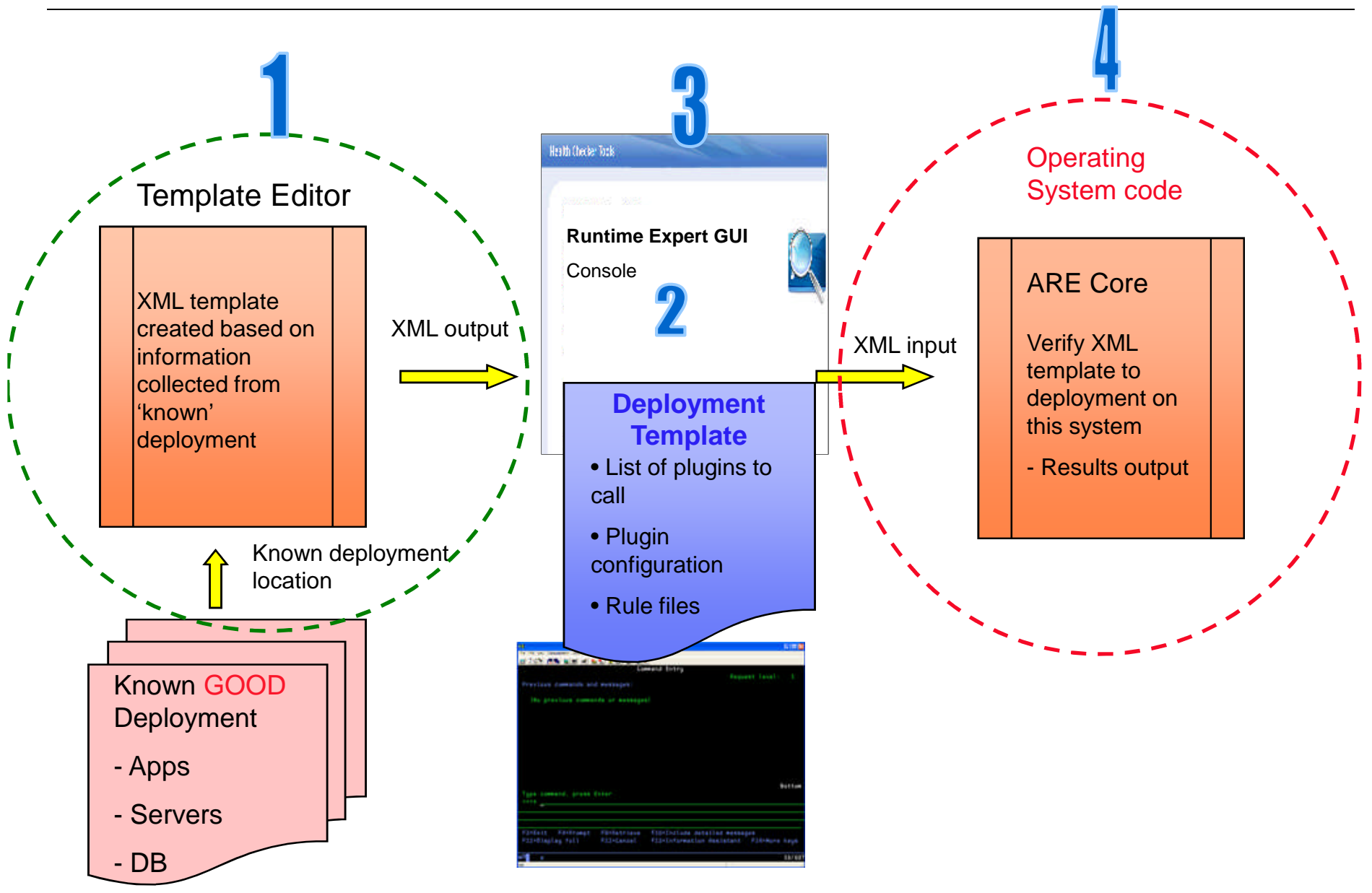

Power Systems

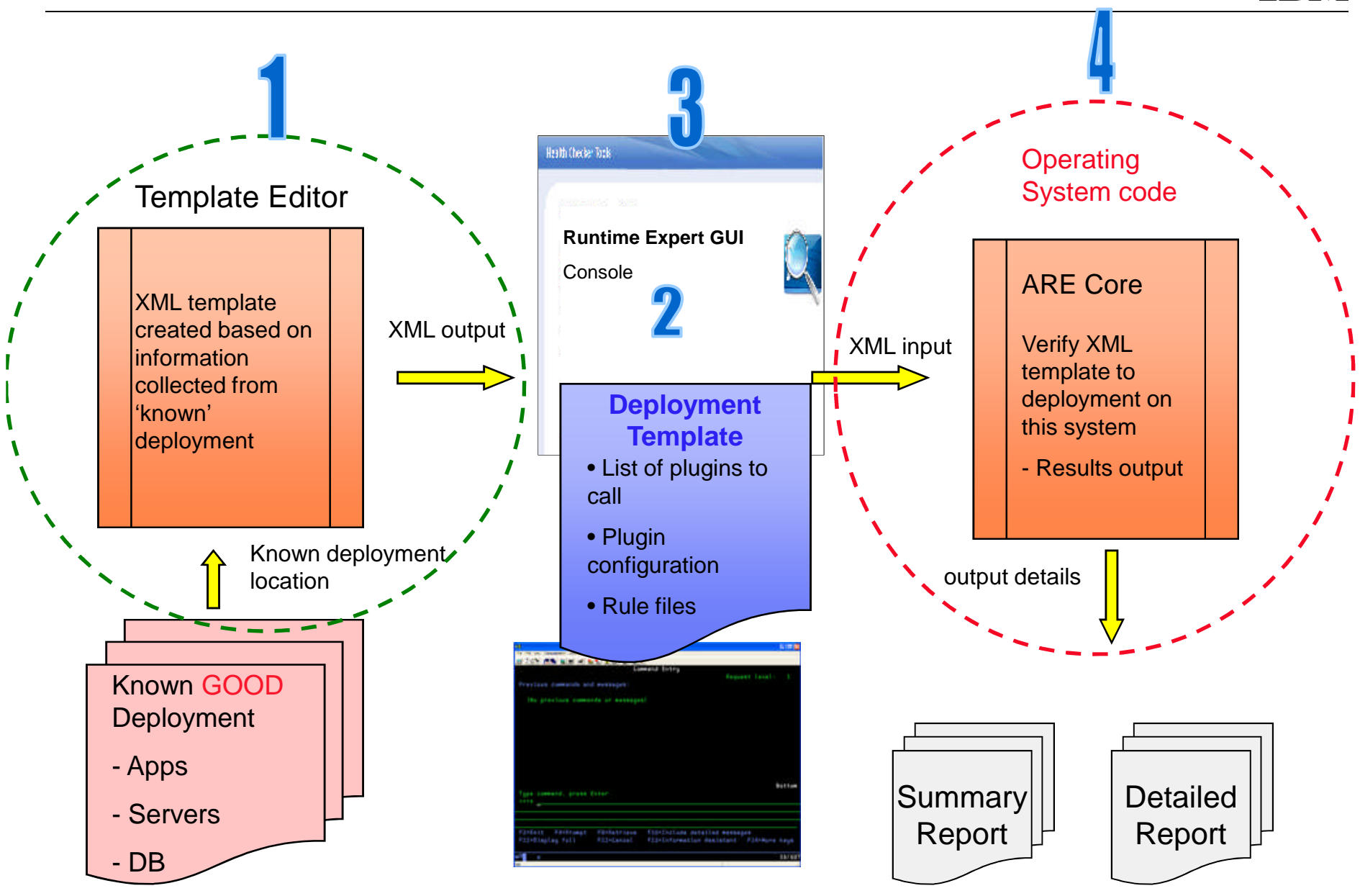

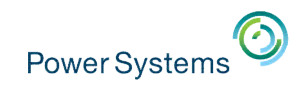

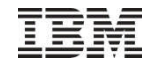

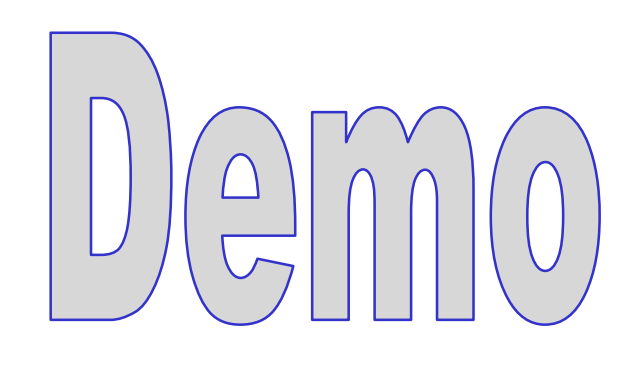

**TEM** 

#### IBM Application Runtime Expert for i

**Deployment Template Editor** 

### **Manage templates**

- **Create**
- **Update**
- **Import**

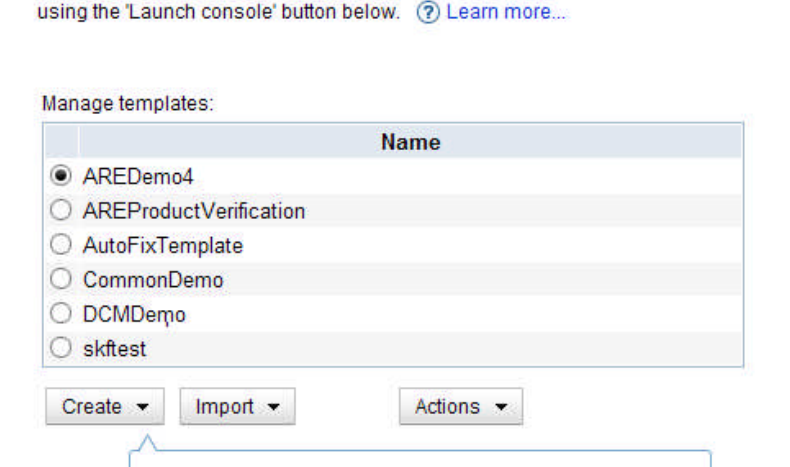

The Deployment Template Editor allows users to create, edit, import and export deployment templates. The editor enables users to customize their templates. Templates created, imported, or edited using this editor can be used to verify systems

Create

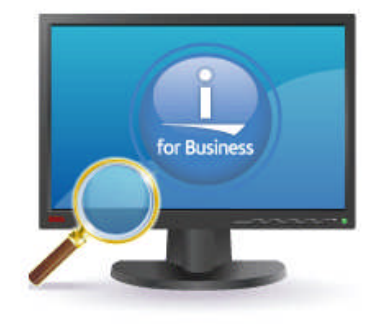

## **Launch the Create template wizard**

MyTemplate2

Name

Launch

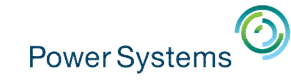

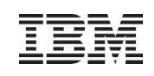

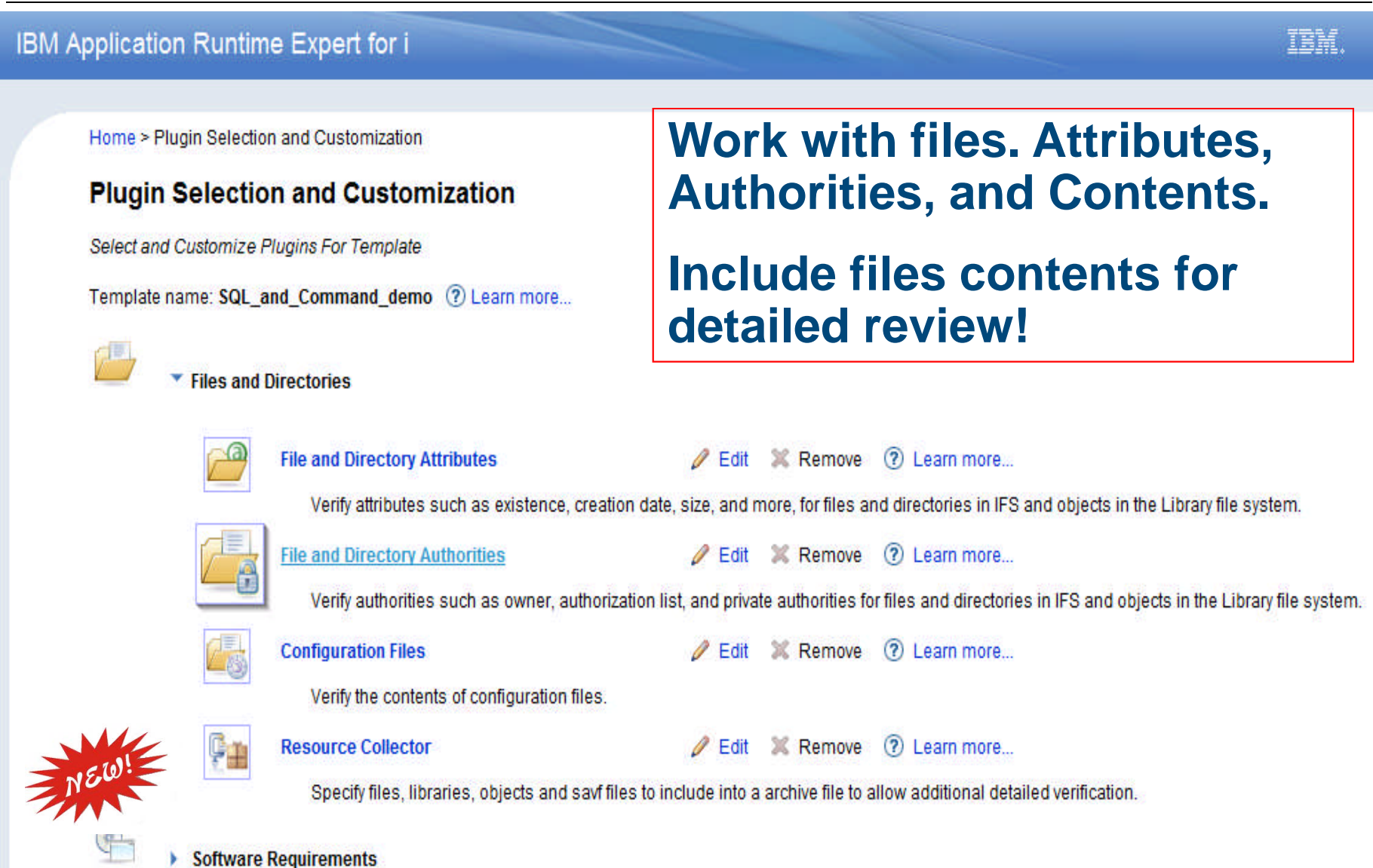

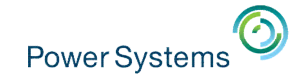

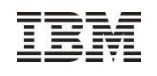

TEM.

### IBM Application Runtime Expert for i

Home > Plugin Selection and Customization > File and Directory Attributes

#### **File and Directory Attributes**

Create Collections of Files, Directories, and Libraries

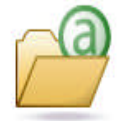

#### Files, directories, and libraries to collect information (?) Learn more...

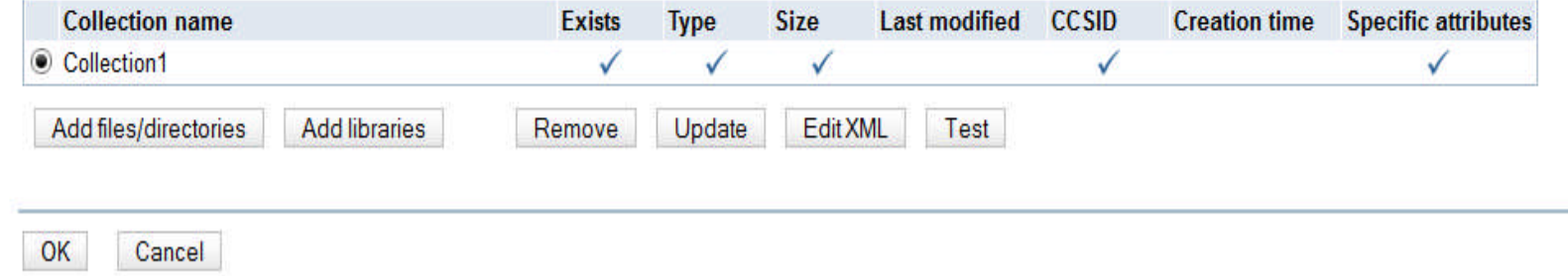

### - **Verify specific attributes**

- **Files/Directories**
- **Libraries**

### - **Verify Native ILE attributes - NEW!!!**

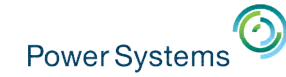

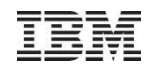

TEM.

#### **IBM Application Runtime Expert for i**

Home > Plugin Selection and Customization > File and Directory Attributes > Select Library Objects

#### **Select Library Objects**

Select Objects in Libraries to Include in the Collection

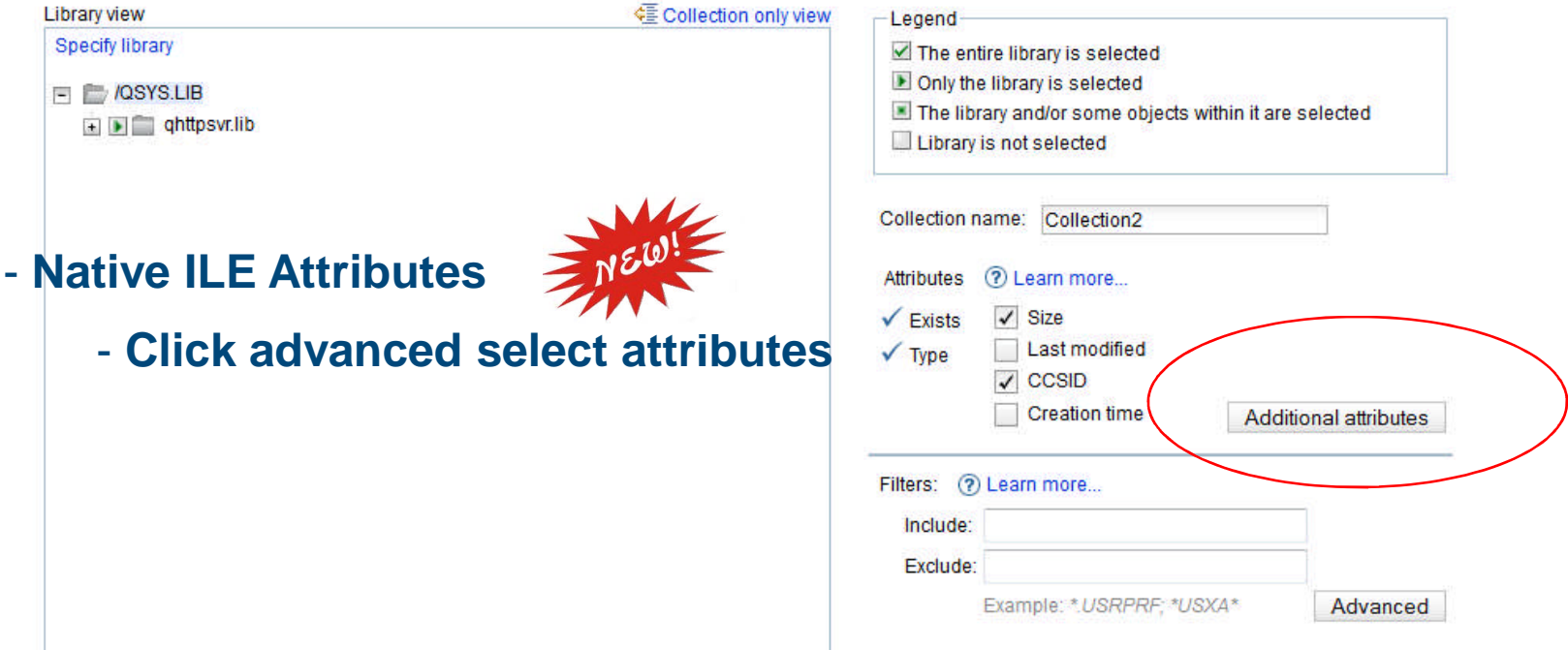

- **Use Filter support to ONLY include the specific files and directories you want based on a set of Filter definitions.**

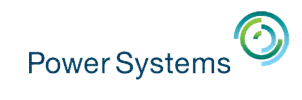

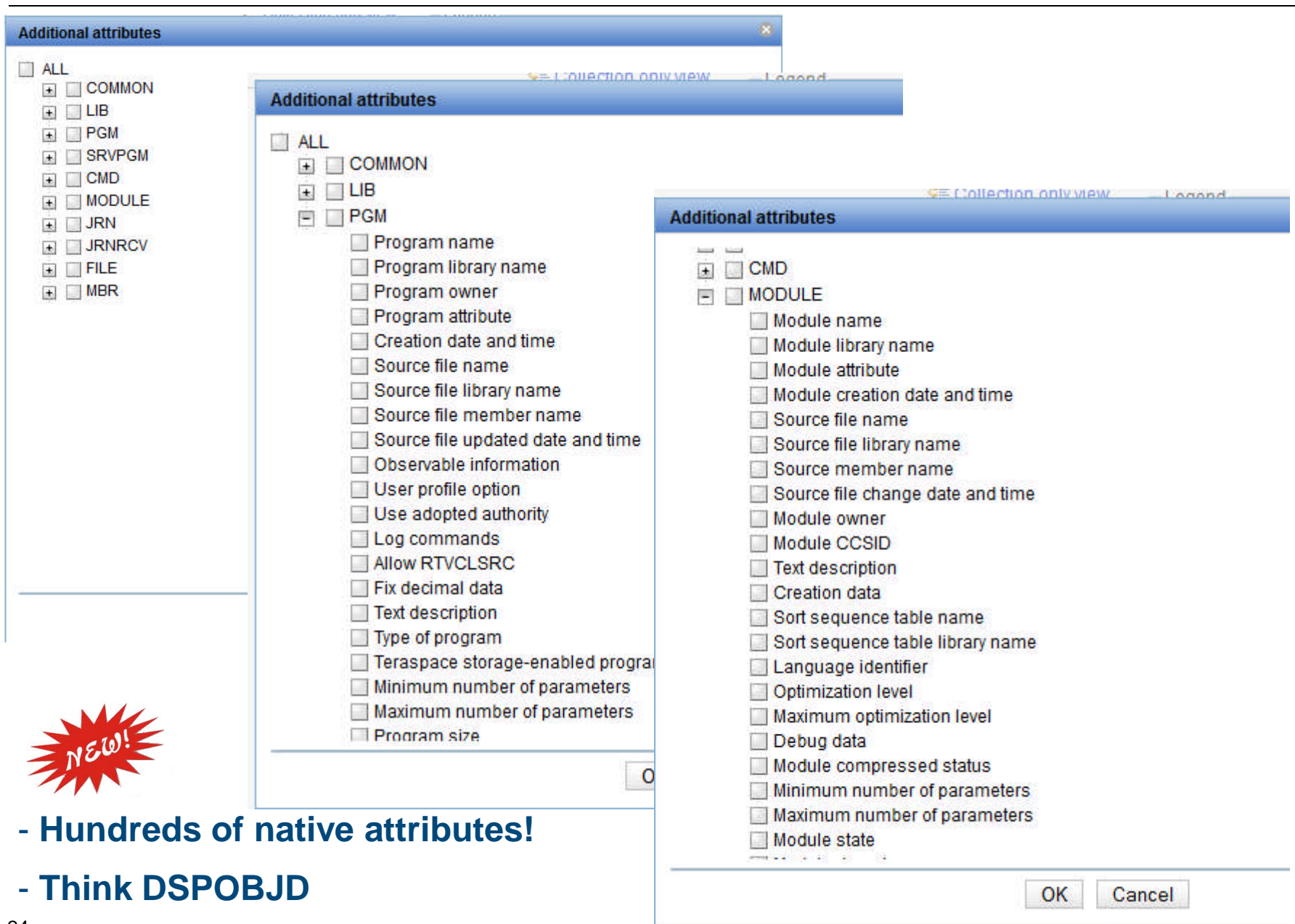

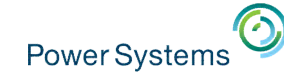

## ILE Considerations

With ARE you can verify specific ILE attributes.

- Source File & Member
- Source File Library
- Owner

Any attribute you might check manually using DSPOBJ!!

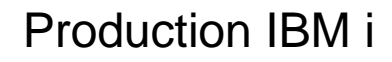

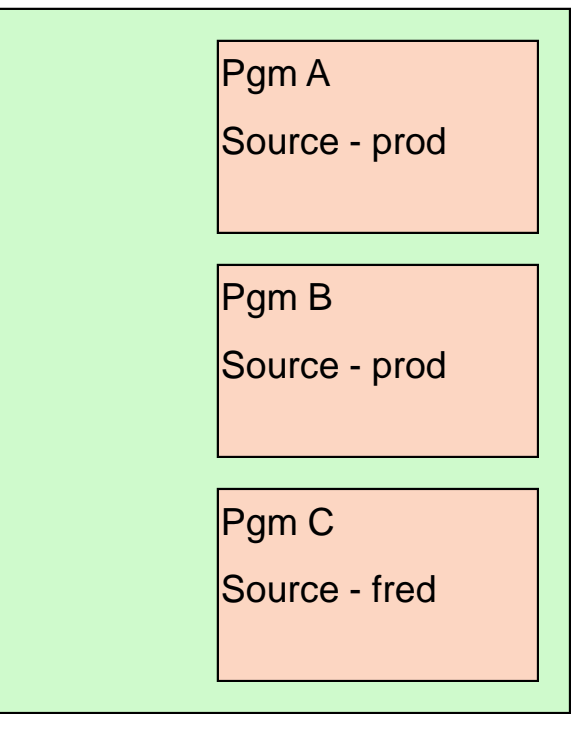

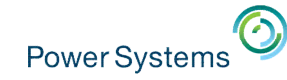

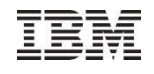

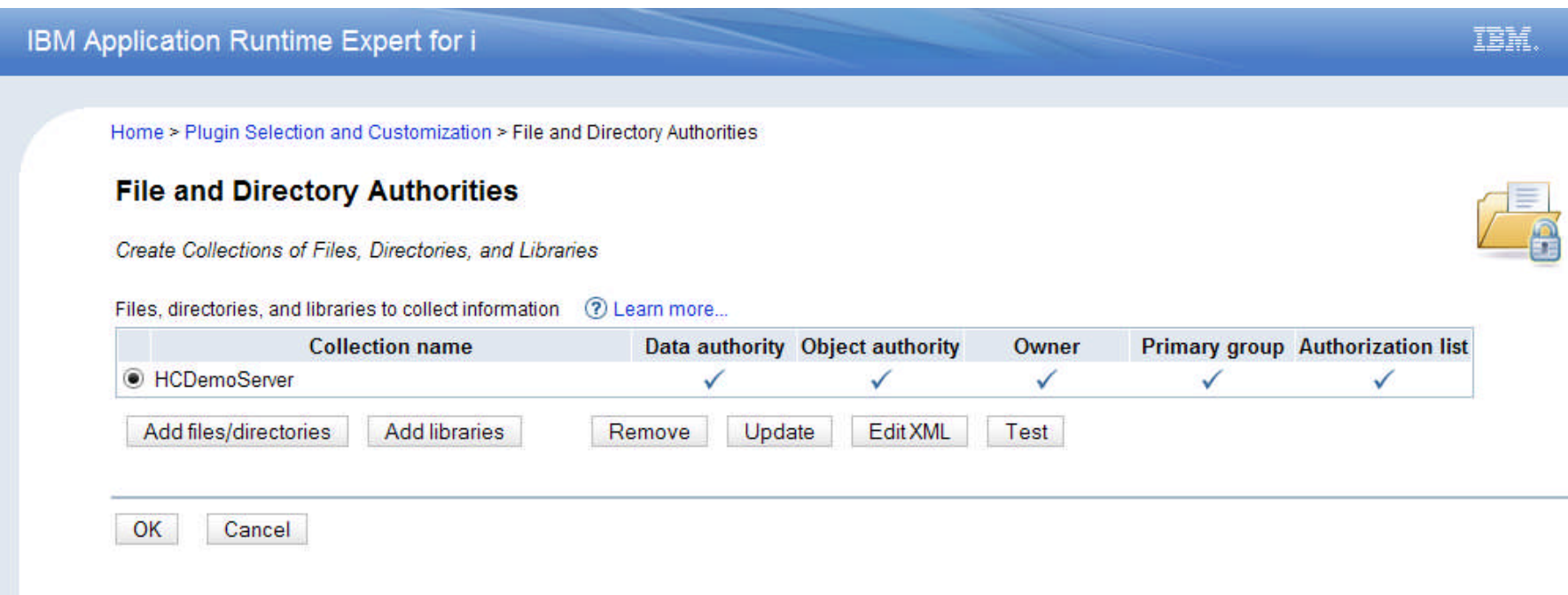

- **Add authority profiles for**
	- **Files/Directories**
	- **Libraries**
- **View and work with XML**
- **Create multiple 'collections' to customize what attributes are verified**

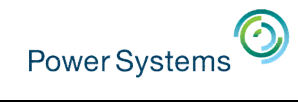

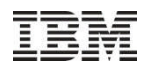

IEM.

### **IBM Application Runtime Expert for i**

Home > Plugin Selection and Customization > File and Directory Authorities > Select Files and Directories

#### **Select Files and Directories**

Select Files and Directories to Include in the Collection

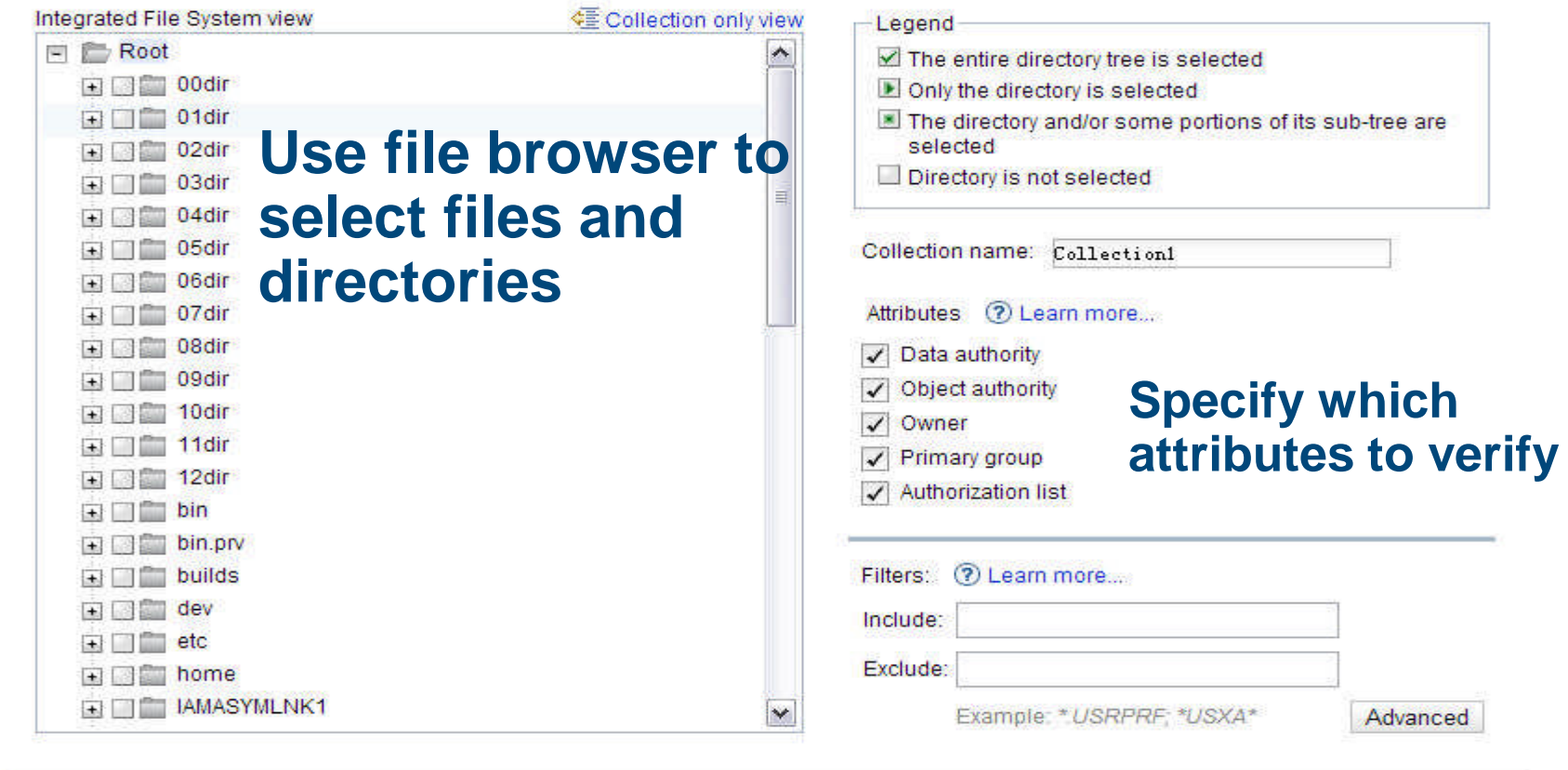

OK Cancel

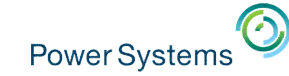

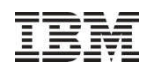

IBM.

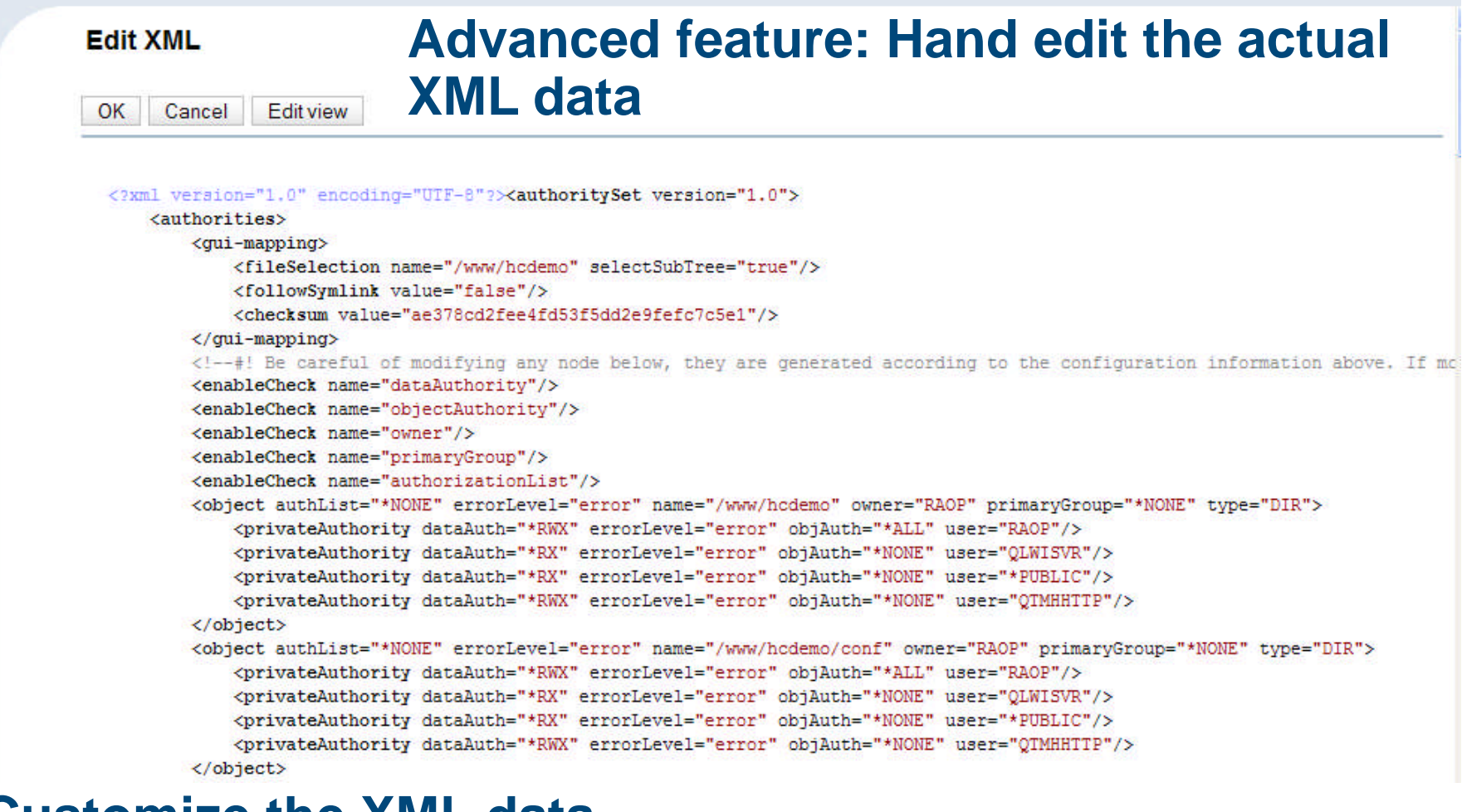

## **Customize the XML data**

## **Add Logic, change values, and responses**

28 © 2013 IBM Corporation

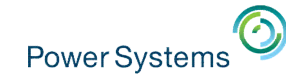

 $\overline{\mathbf{v}}$ 

Add

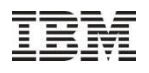

#### IBM Application Runtime Expert for i TEM. Home > Plugin Selection and Customization > Resource Collector > Configure Resource Collector **Configure Resource Collector** Specify Files, Directories, and Native IBM i objects to Collect Output zip file name: MyTemplate.zip **Zip up specific files or the contents of an** Integrated file system (?) Learn more... **entire director** Collect the following files - Error logs **Name Keep path Severity level** - Configuration files Example /somewhere/dir/somefile.txt Yes Error

**Create a SAVF of IBM i Native object for detailed review**

Collect all the files in the specified directory

Remove

ww/myServer/logs/err.txt Yes -

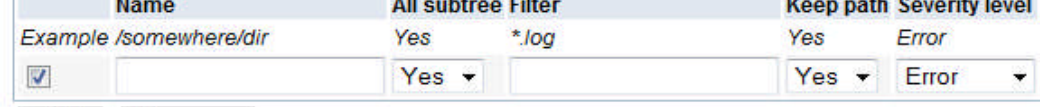

**Lower** 

Error

 $\blacktriangledown$ 

Remove Add

Native IBM i object save support ? Learn more...

Specify the IBM i save command to collect native IBM i objects on the target system

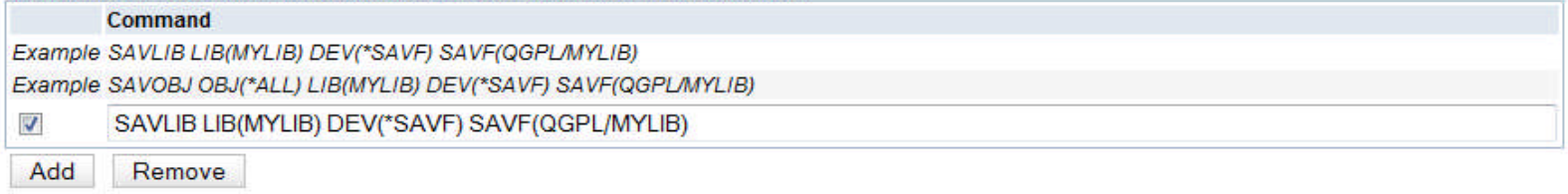

b.

and the company of the company

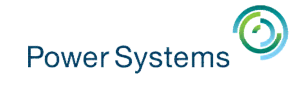

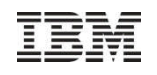

#### IBM Application Runtime Expert for i

Home > Plugin Selection and Customization > IBM i Products

#### **IBM i Products**

Products (?) Learn more...

Select the IBM i Products to Verify

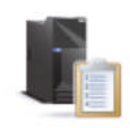

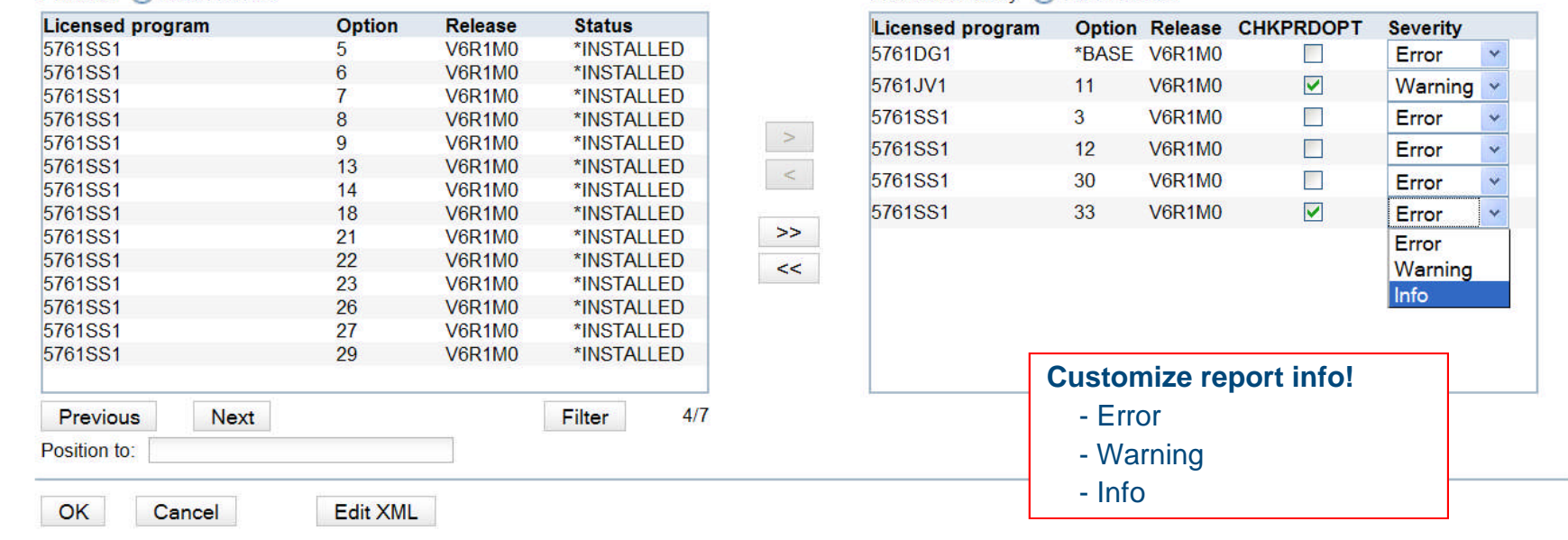

Products to verify (?) Learn more...

### **Filter – all supported products or products on this system**

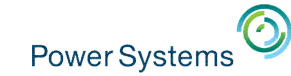

#### IBM Application Runtime Expert for i

Home > Plugin Selection and Customization > User IDs > Edit User ID Collection

#### **Edit User ID Collection**

**Select User IDs to Verify** 

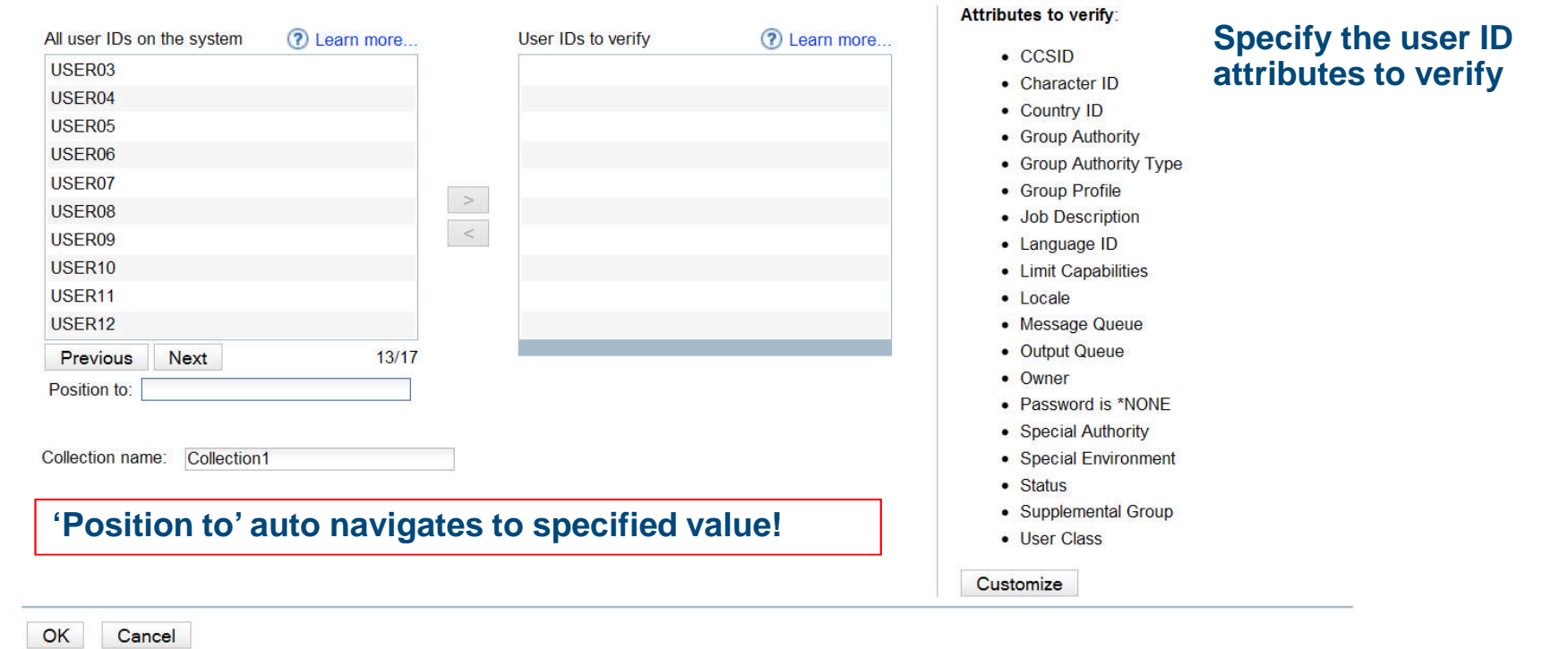

### **All users specified here will verify all attributes listed to the right. Create multiple collections to use different attribute lists.**

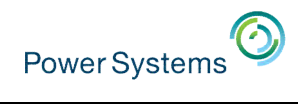

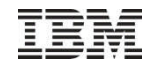

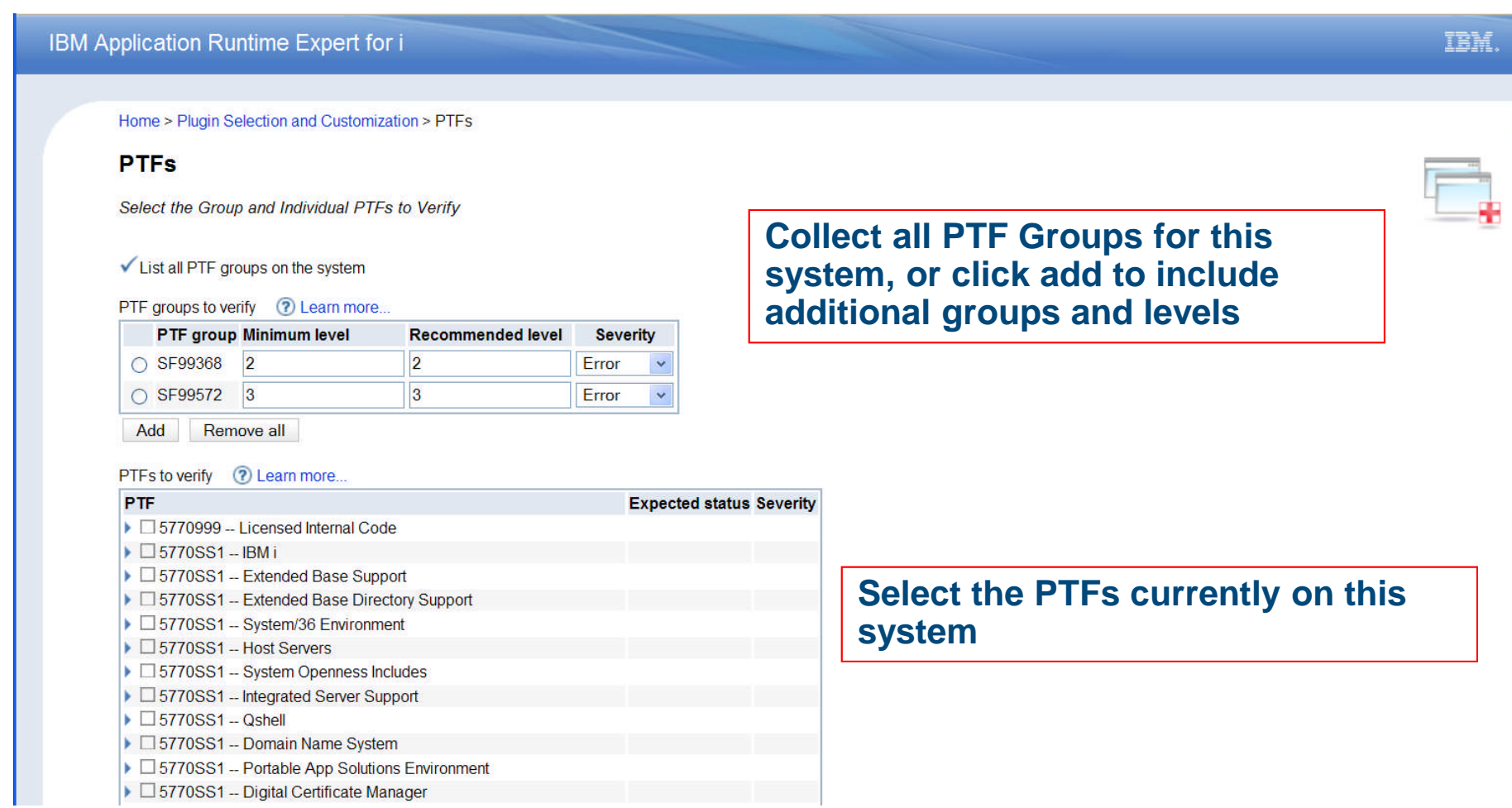

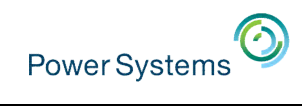

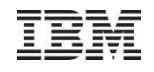

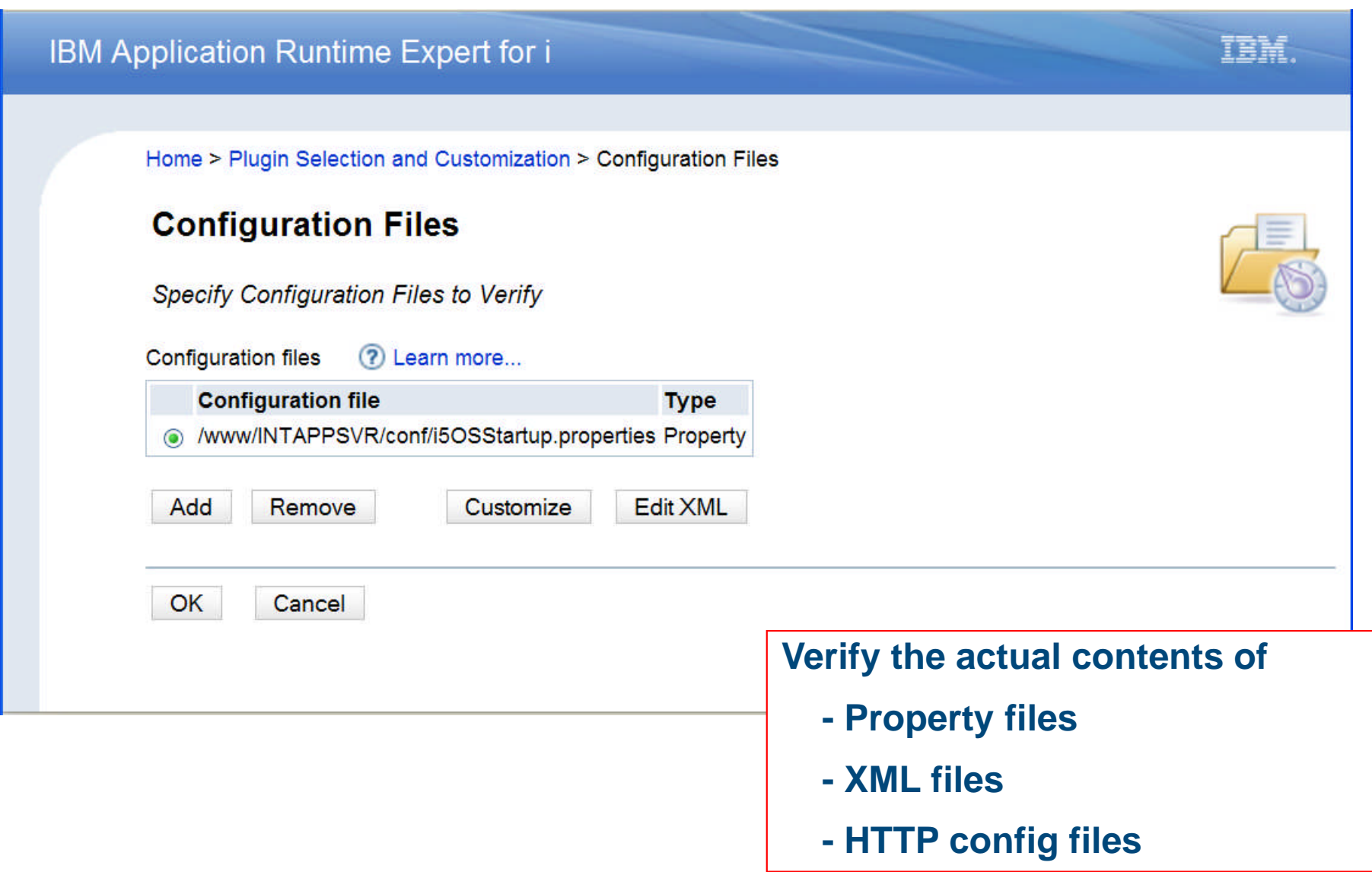

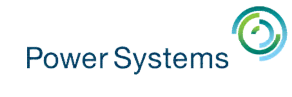

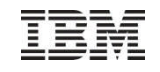

#### IBM Application Runtime Expert for i

Home > Plugin Selection and Customization > Configuration Files > Customize Configuration File

#### **Customize Configuration File**

Select Configuration Values to Verify

Configuration file: /www/INTAPPSVR/conf/i5OSStartup.properties

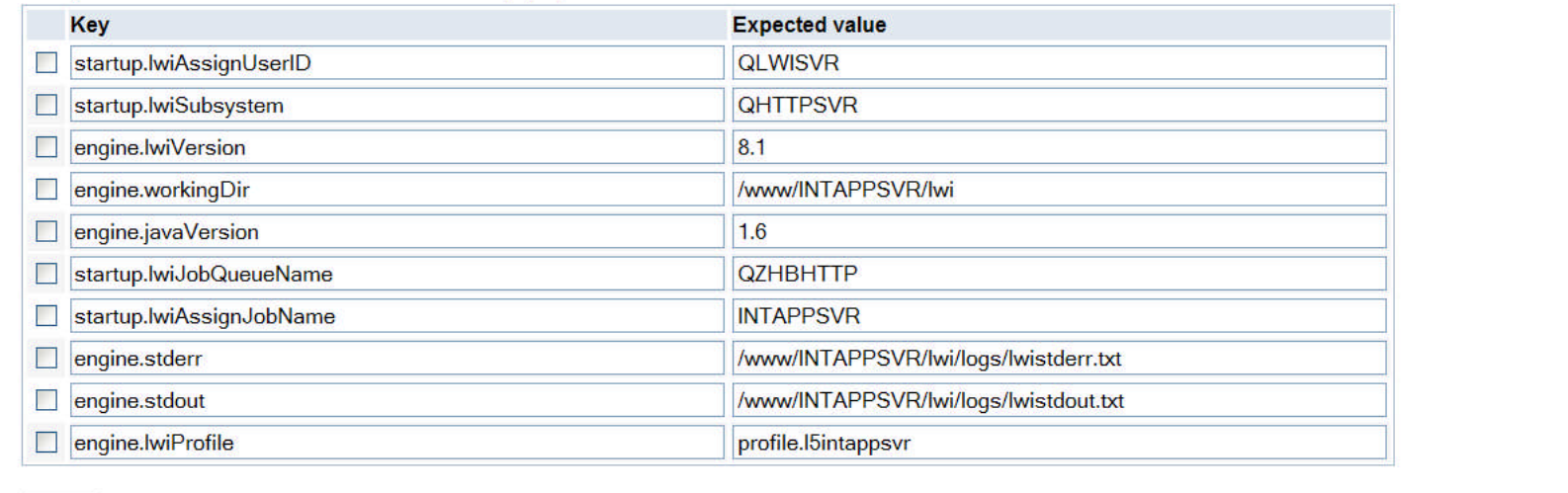

Add

### **Compare the key value pairs!!**

 $OK$ Cancel

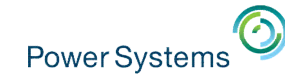

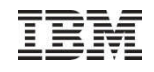

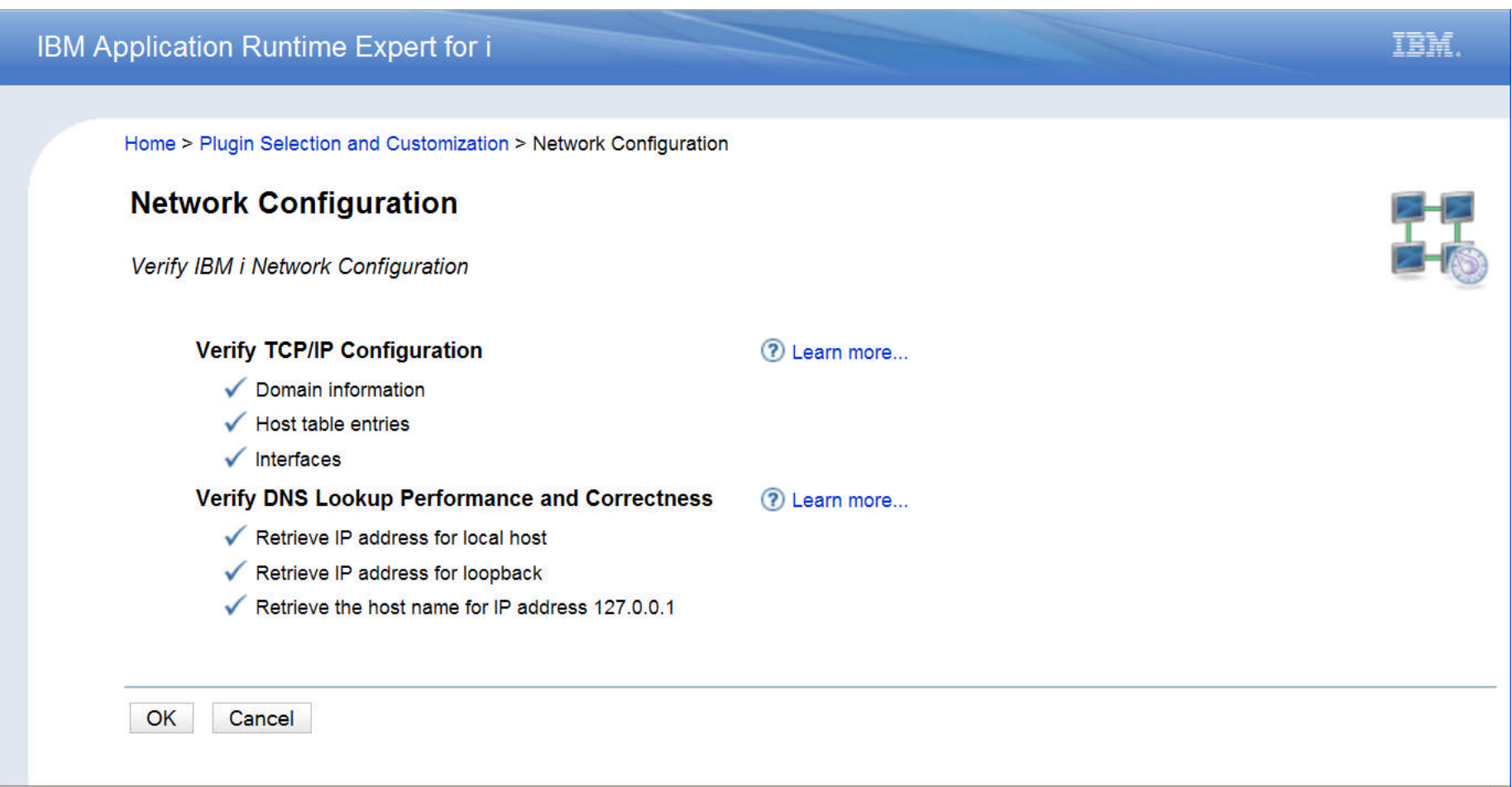

### **Include the Network plugin your template. When Application Runtime Expert runs, the network settings on the target system are verified**

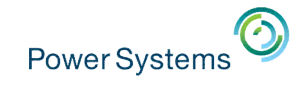

## I

### IBM Application Runtime Expert for i

Home > Plugin Selection and Customization > System Values and Network Attributes

×

### **System Values and Network Attributes**

Select System Values or Network Attributes to Verify

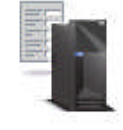

IBM.

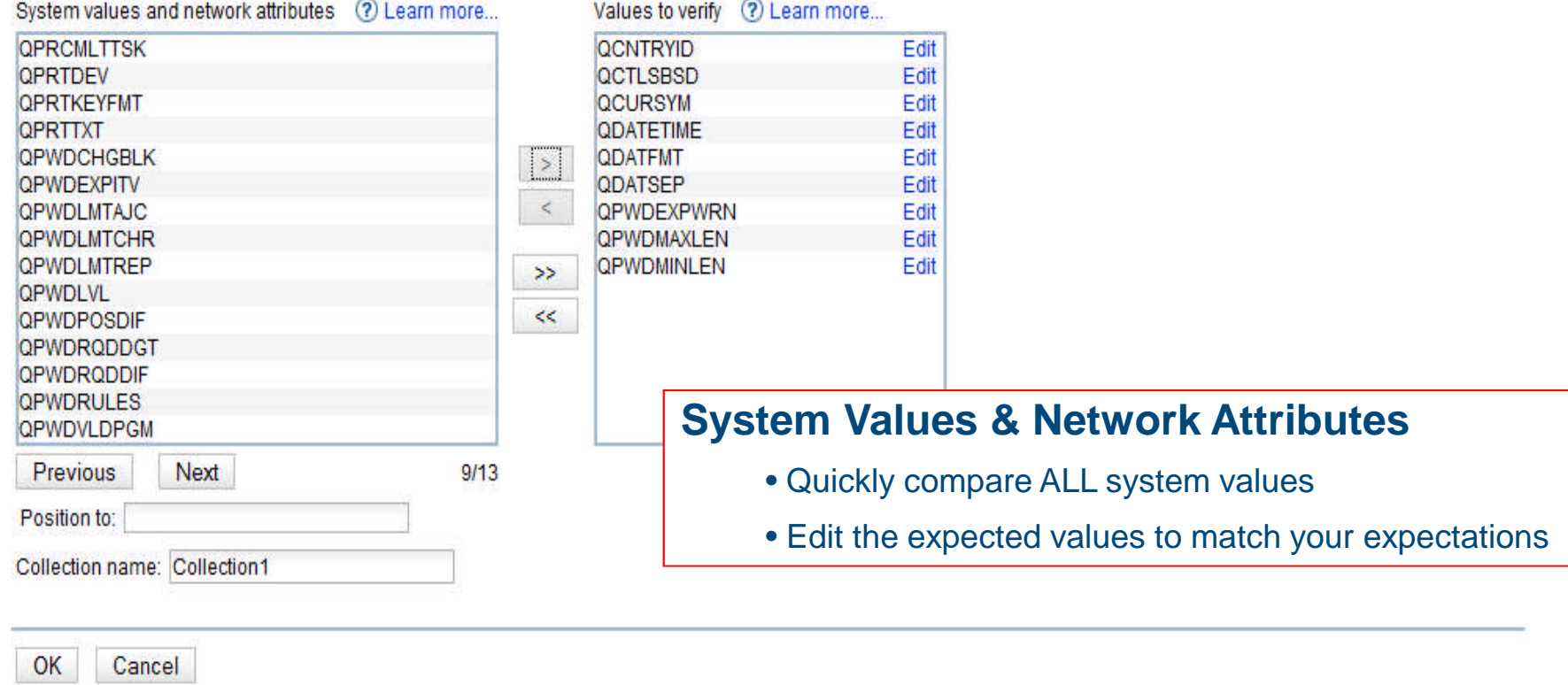

z

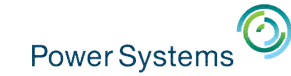

#### IBM Application Runtime Expert for i

Home > Plugin Selection and Customization > User IDs > Edit User ID Collection

#### **Edit User ID Collection**

**Select User IDs to Verify** 

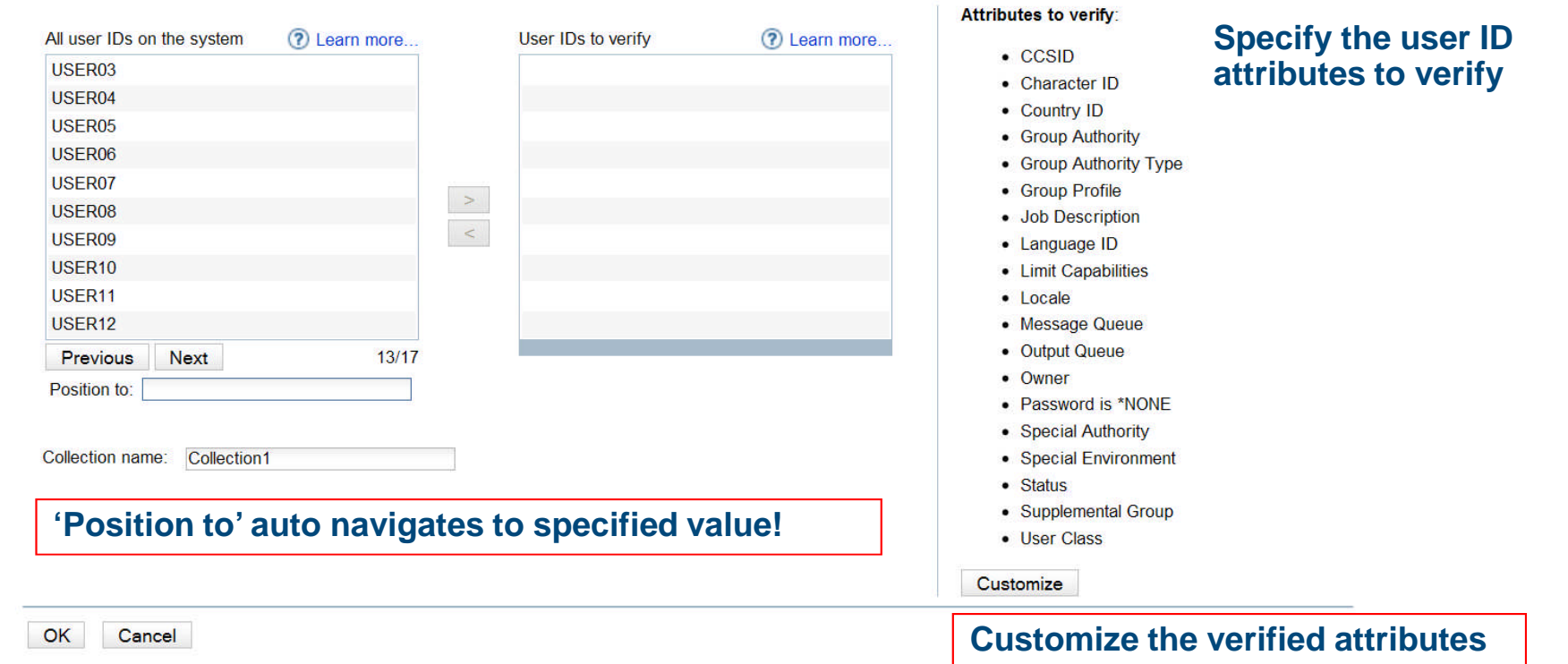

### **All users specified here will verify all attributes listed to the right. Create multiple collections to use different attribute lists.**

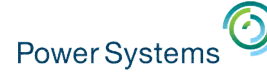

#### IBM Application Runtime Expert for i TEH. Home > Plugin Selection and Customization > Scripts and Commands > Customize Script or Command **Scripts and Commands** Specify the Script or Command to be Run and Verified **Call ANY CL command or QSH Script** Collection name: WRKCFGSTS Program to run and verify (?) Learn more... • Run a command or script on the target system Script command to run in QShell system "WRKCFGSTS CFGTYPE (\*LIN)" Example: system 'WRKSYSSTS ASTLVL(\*ADVANCED)" CL command to run Print the result of the command to the verification report: Yes v Result verification (?) Learn more... **Result verification details Group Severity Source Expected value** Comparison **Match case** MyGroup1(And) Error Standard output ETHLITCP \*DEV ACTIVE Contains substring False Add Remove Update Analyze the spool file or standard out. Verify the results of the command or programs!OK Cancel

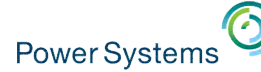

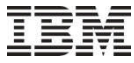

#### IBM Application Runtime Expert for i IBM. Home > Plugin Selection and Customization > SQL Query Verifier > Customize SQL Query Verifier **Customize SQL Query Verifier** Specify the SQL Query and Verifications Details Collection name: wangnan ticket Call a SQL statement Select statement (?) Learn more... select \* from wangnan.ticket • Verify the results • Number of entries Example: SELECT \* FROM myDB.myTable • Specific content!Print the result set of SQL query to the verification report: Yes v Check the number of records returned for the SQL query 2 Learn more... Expect value: 3 Comparison: Equals  $\blacktriangledown$ Info Severity:  $\blacktriangledown$ 2 Learn more. **Column value verification conditions Column name Check class Expected value** Comparison **Result type Match case Severity Description** 6 Example id Numeric Equals  $All$ False Error All ids should equa Example name String John Contains substring Any True Error Names returned sh **Contains substring**  $\overline{\mathcal{L}}$ comment String  $\blacktriangleright$  wangnan  $\blacktriangleright$  Any  $\blacktriangleright$ True  $\overline{\mathbf{z}}$ Error v demo correct  $\mathbf{v}$ **Contains substring** comment String  $\blacktriangleright$  demo not exist  $\blacktriangleright$  Any  $\blacktriangleright$  $True$   $\star$ Error demo not exist  $\star$ Remove Add OK Cancel

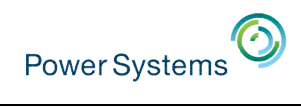

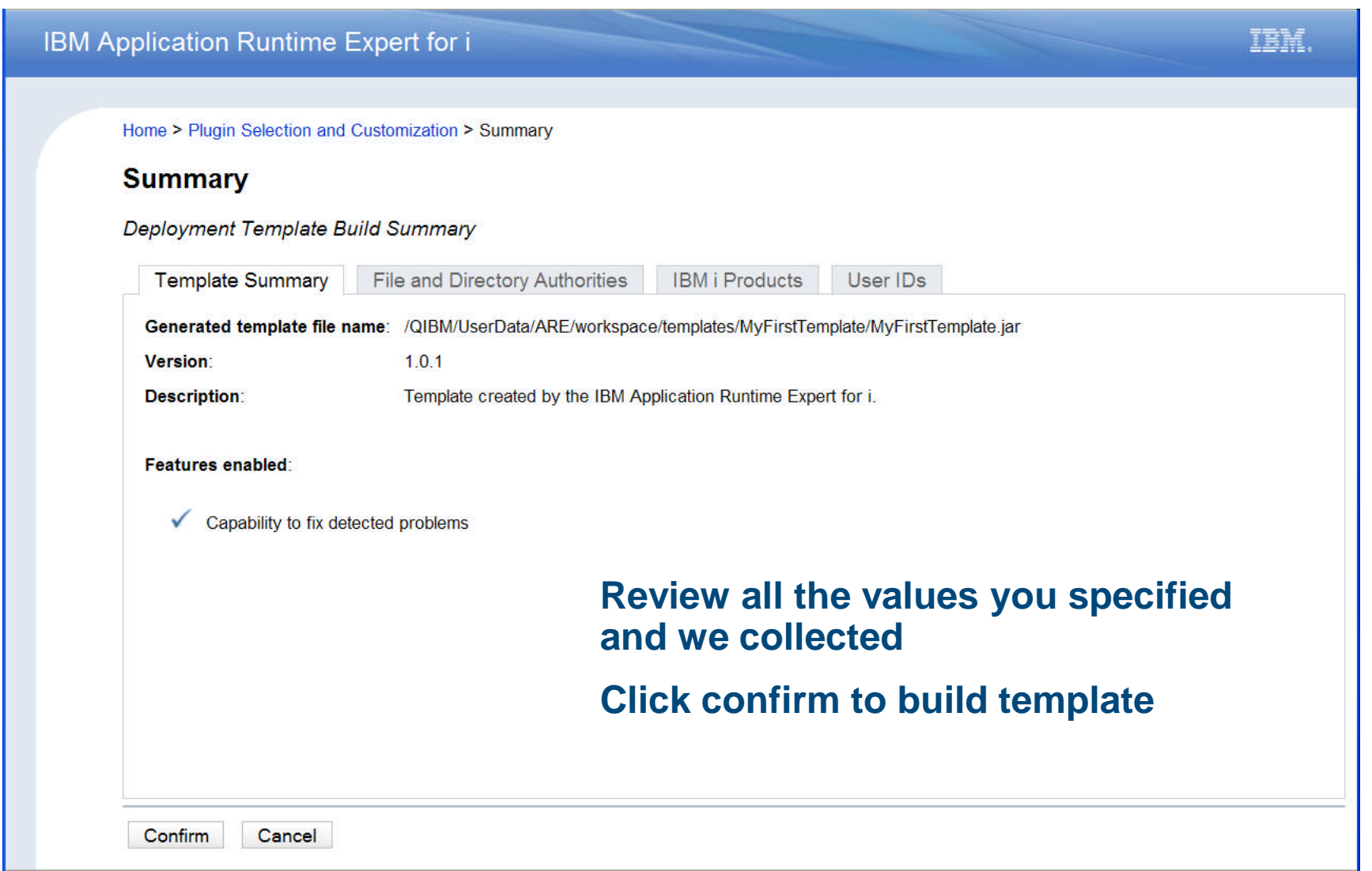

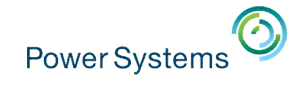

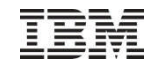

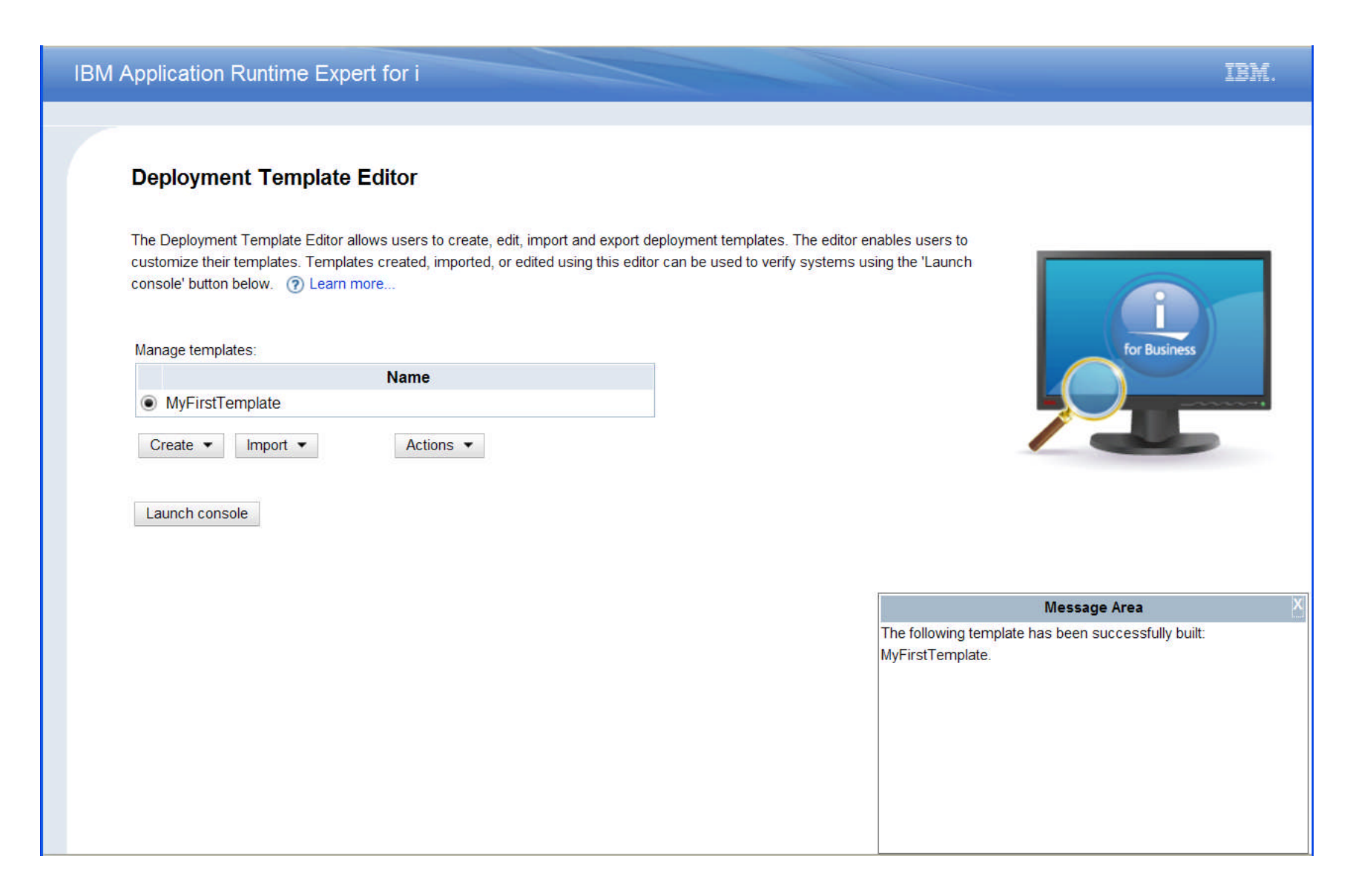

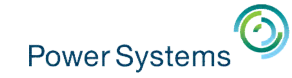

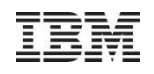

#### IBM Application Runtime Expert for i

#### Console

The IBM Application Runtime Expert for i is capable of verifying multiple IBM i systems using a deployment template created or importing using the deployment template editor. (?) Learn more...

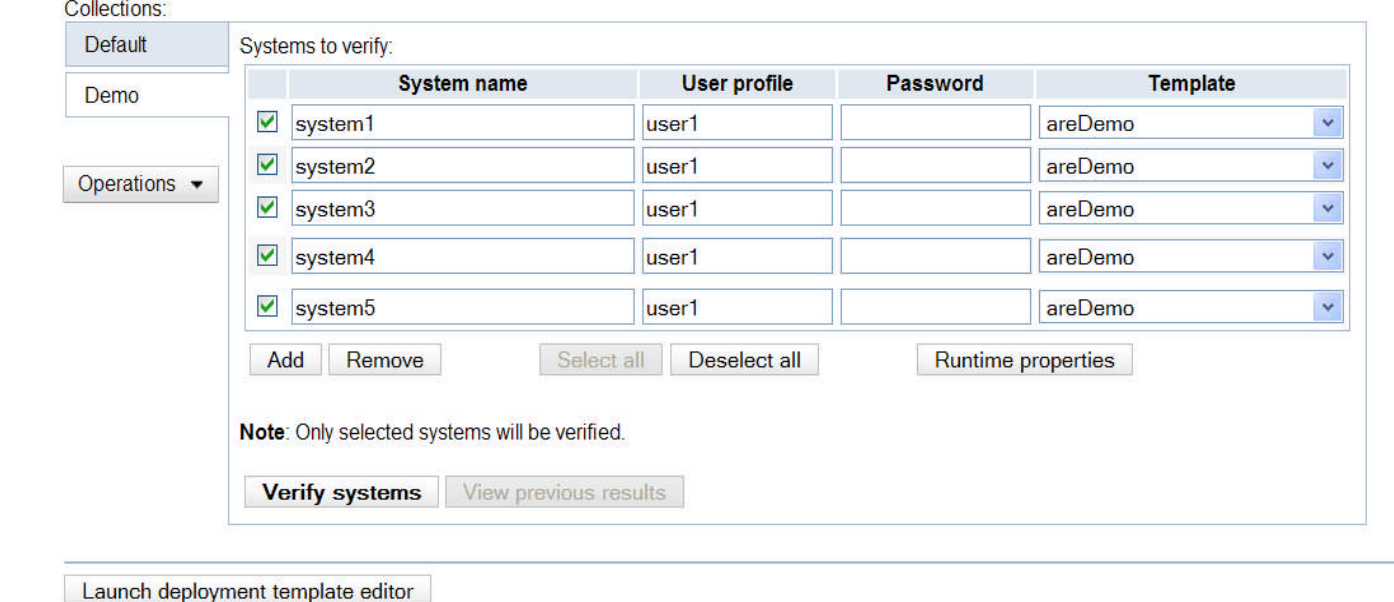

#### - **Verify multiple systems using templates built using template editor**

- **No need to put template on each system**
- **Results of verification pulled into the Console and displayed**
- **Capability to fix detected problems**

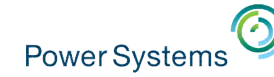

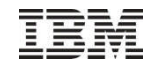

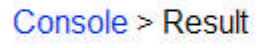

### Console

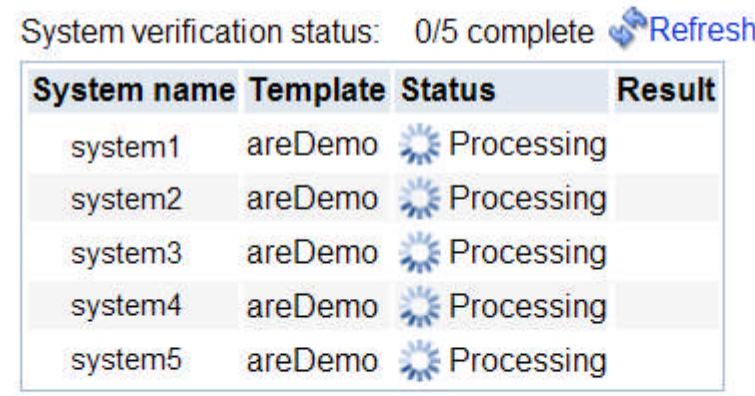

Back Stop all

**Follow the progress of each template as it runs on the target systems**

**Auto refresh every few seconds or click 'Refresh' to check more often**

**Click 'Stop all' to stop the process from running on the target system**

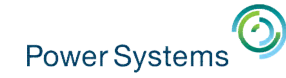

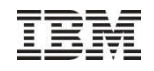

Console > Result

**Console** 

## **Verification status updated in real time**

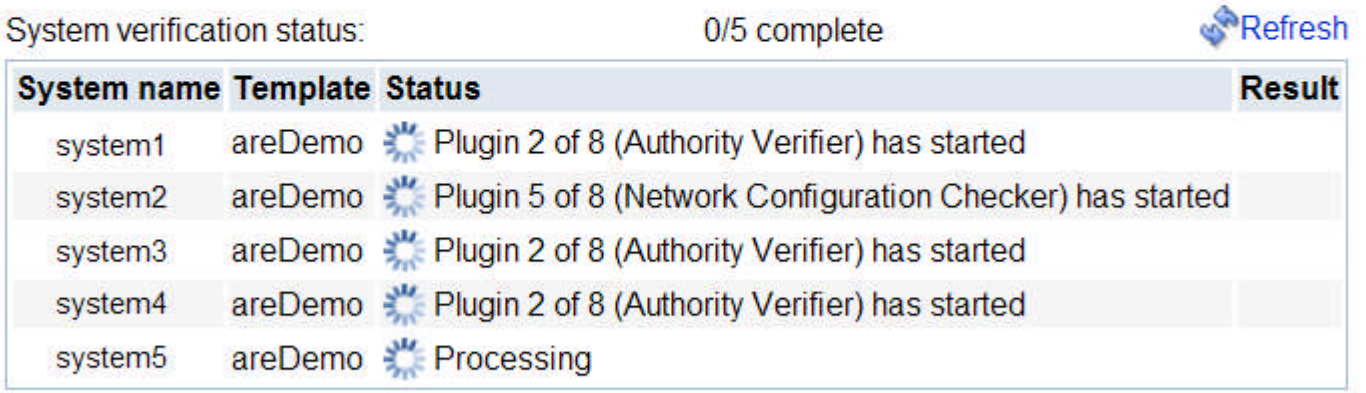

Stop all **Back** 

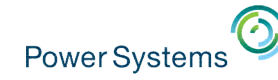

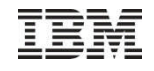

### Console > Result

Console

## **Table summarizes results for every system verified**

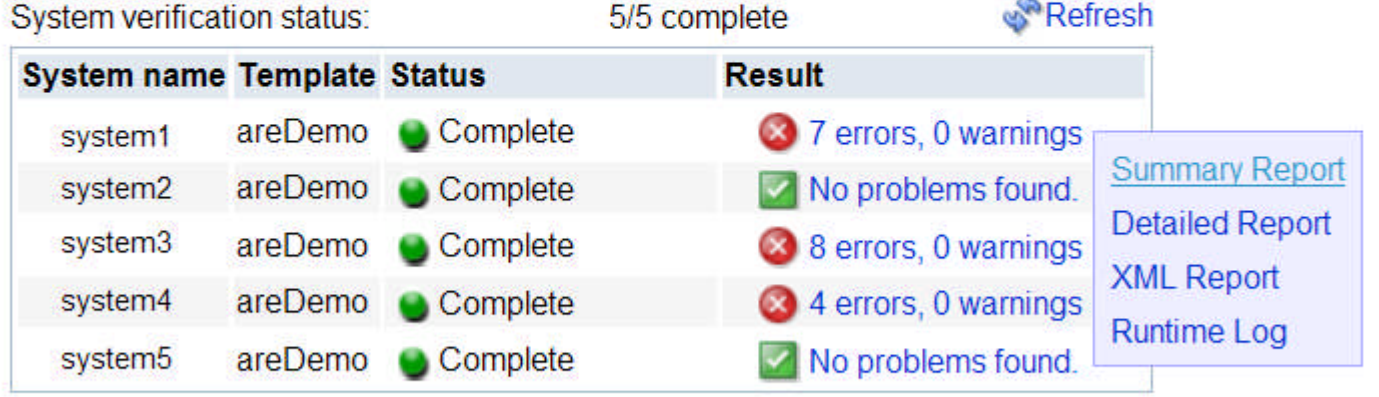

**Summary and detailed reports are just a click away**

**Back** 

Stop all

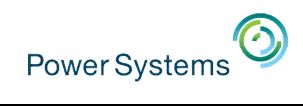

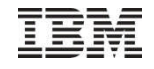

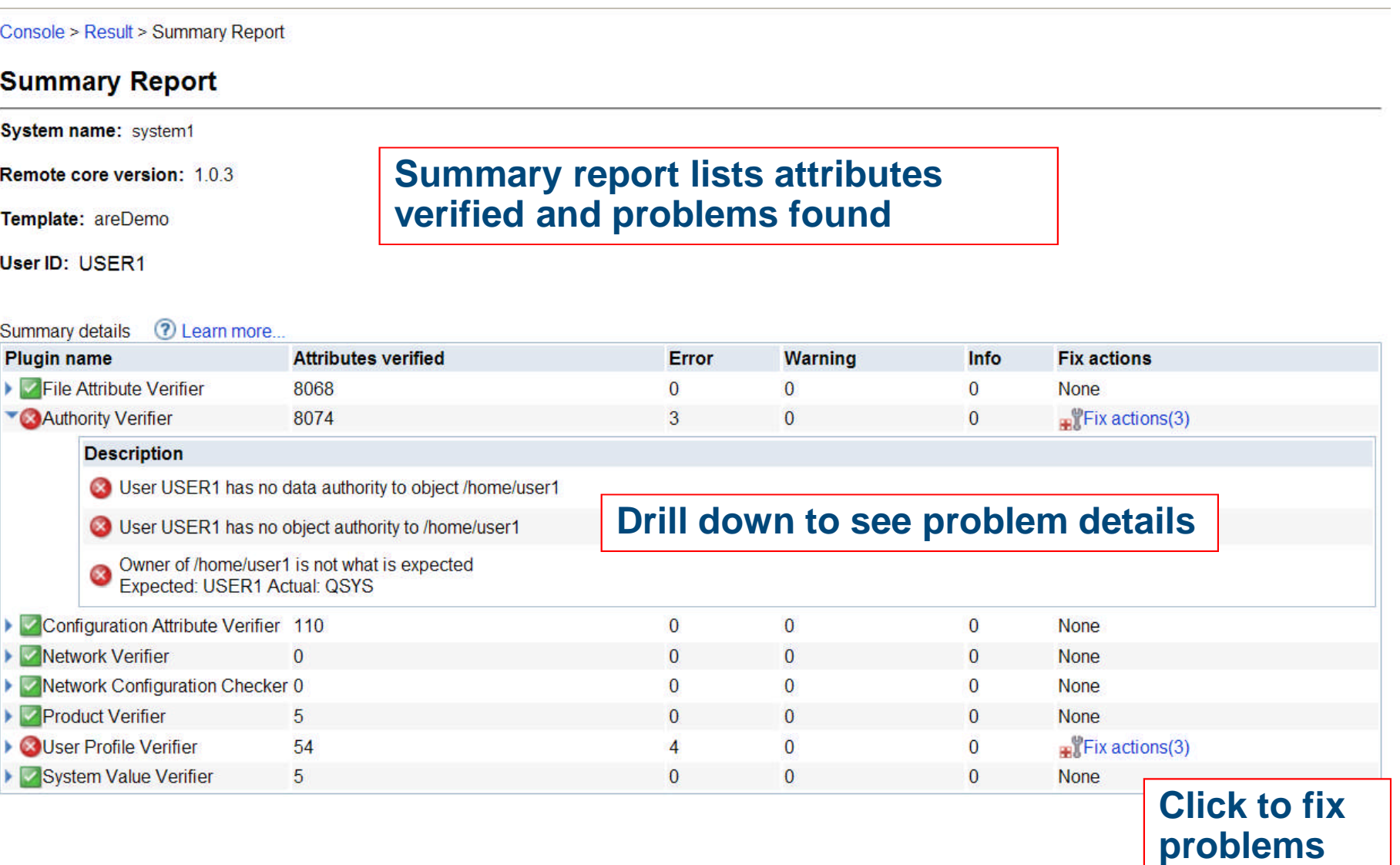

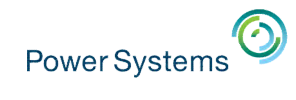

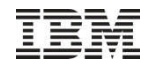

#### Console > Result > Summary Report > Fix Problems

### **Fix Problems**

System name: system1

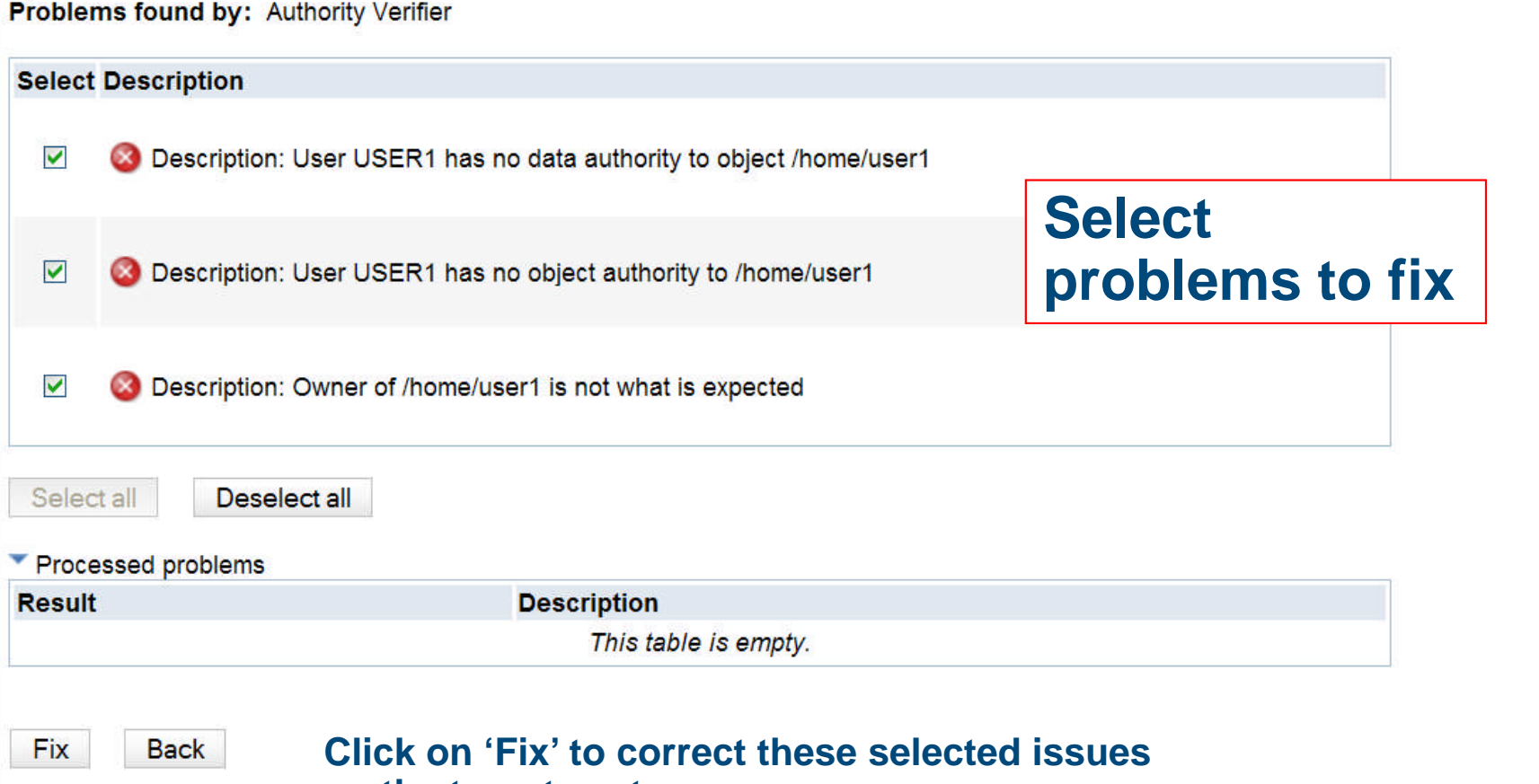

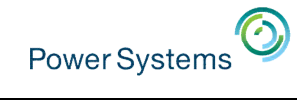

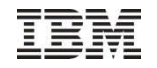

#### Console > Result > Summary Report > Fix Problems

### **Fix Problems**

System name: system1 Problems found by: Authority Verifier

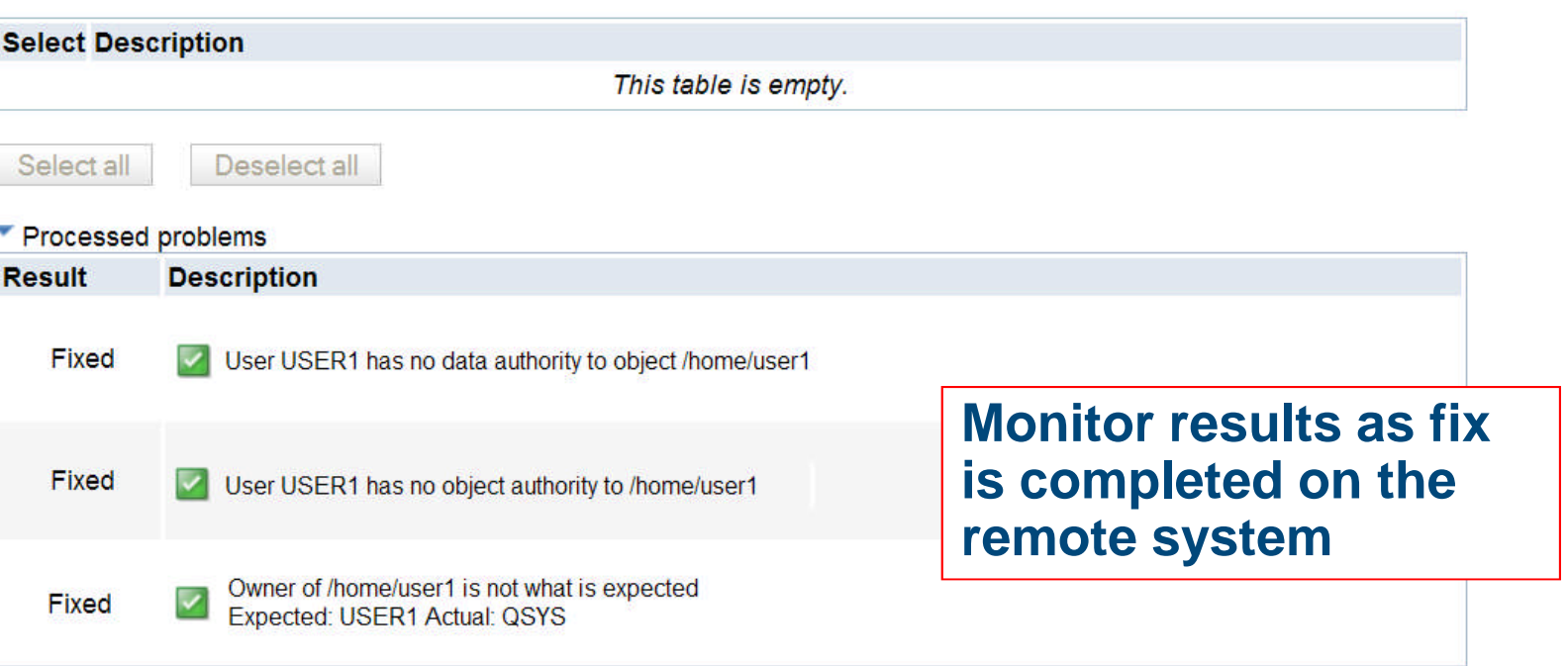

Fix Back

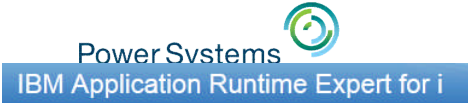

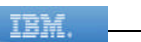

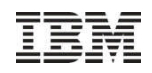

#### Console

The IBM Application Runtime Expert for i is capable of verifying multiple IBM i systems using a deployment template created or imported using the deployment template editor. The Learn more...

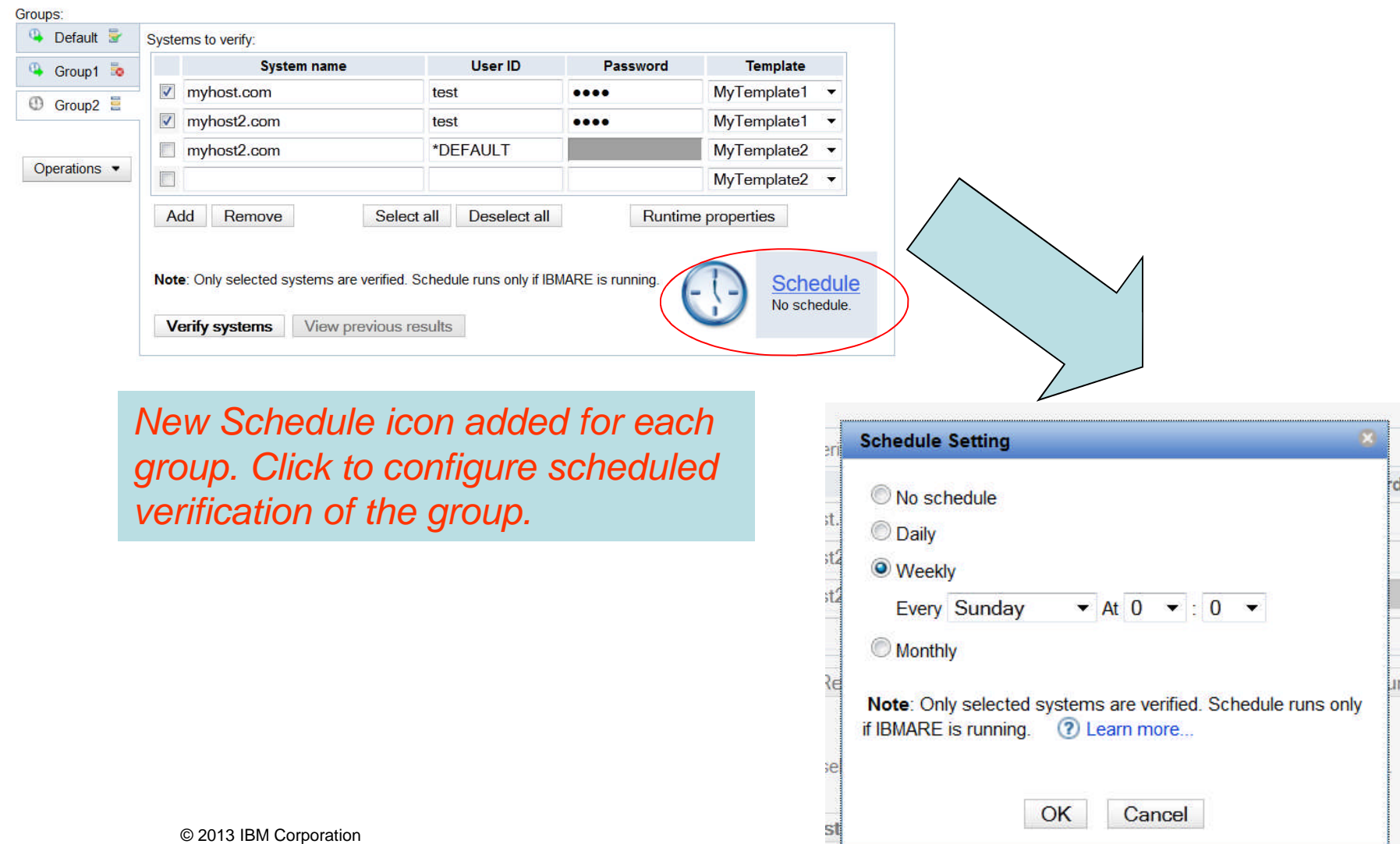

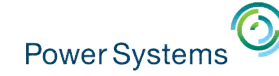

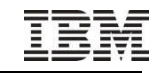

### IBM Application Runtime Expert for i

### **Console**

The IBM Application Runtime Expert for i is capable of verifying multiple IBM i systems using a deployment template created or imported using the deployment template editor. ? Learn more...

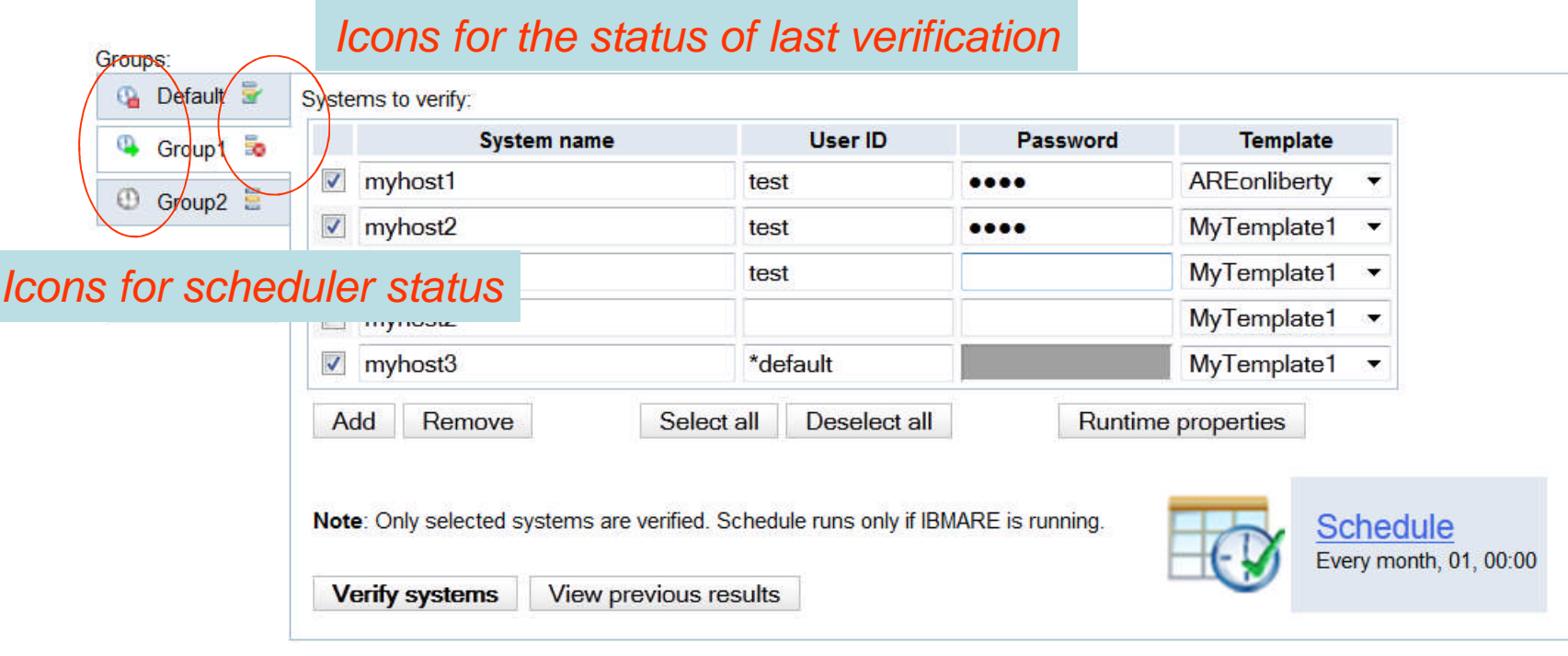

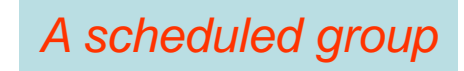

© 2013 IBM Corporation

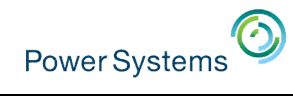

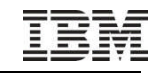

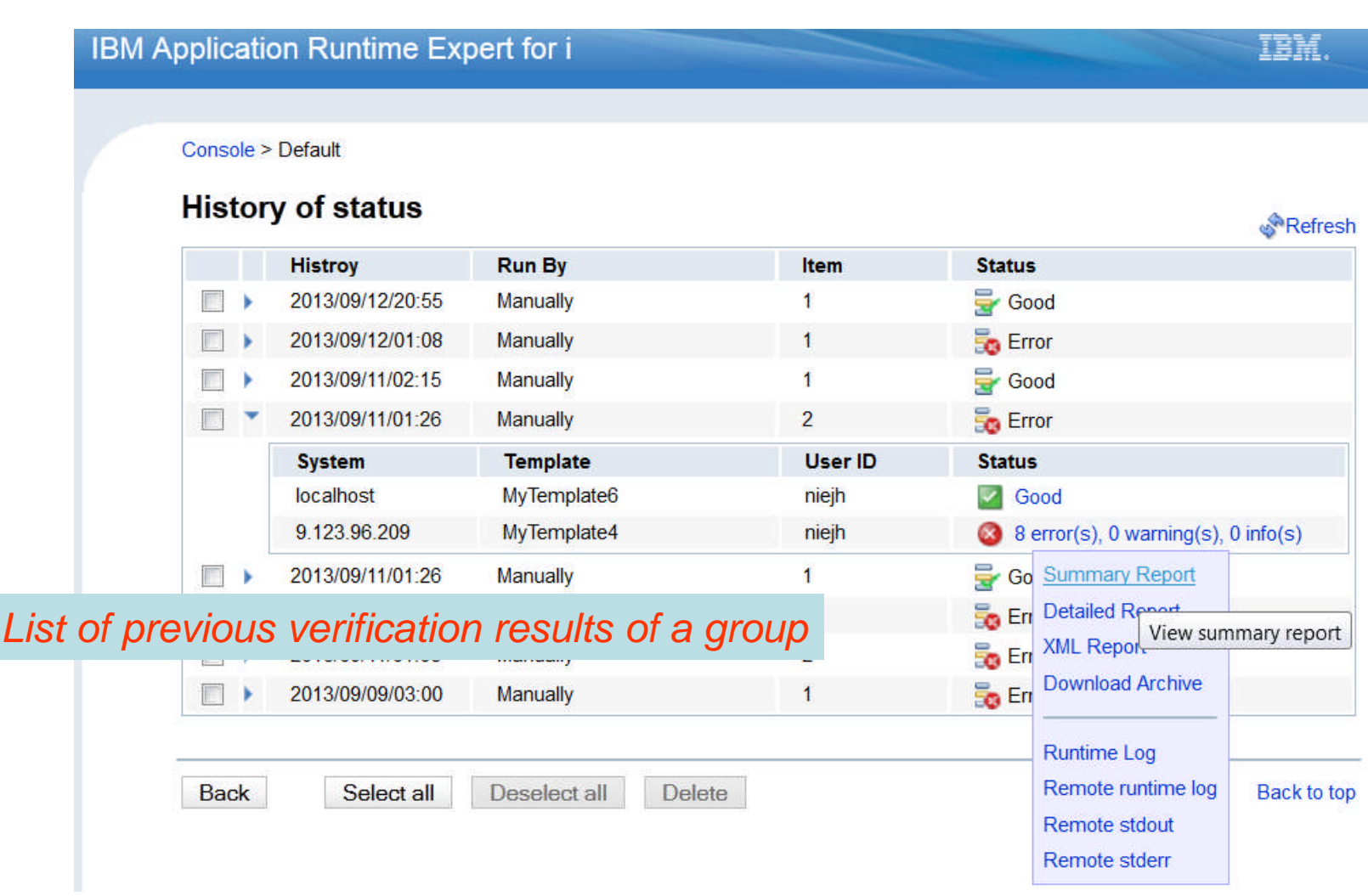

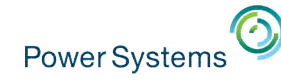

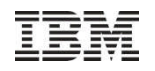

**New!** 

## Advanced Capabilities

- More advanced features for one-stop solution, including(count.):
	- Customize template XML files
		- $\checkmark$  Add logic (if, switch) for
			- OS level
			- Product installed
			- Missing files
			- etc.
		- $\checkmark$  Gain access to new plugins not yet supported by the GUI
- Support users without \*ALLOBJ special authority
	- Users without \*ALLOBJ authority are able to create template using the GUI tool
	- Users without \*ALLOBJ authority are able to run template using runAREAuth.sh script

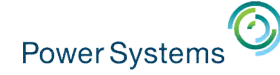

## IBM Web Administration for i GUI – http://hostname:2001/HTTPAdmin

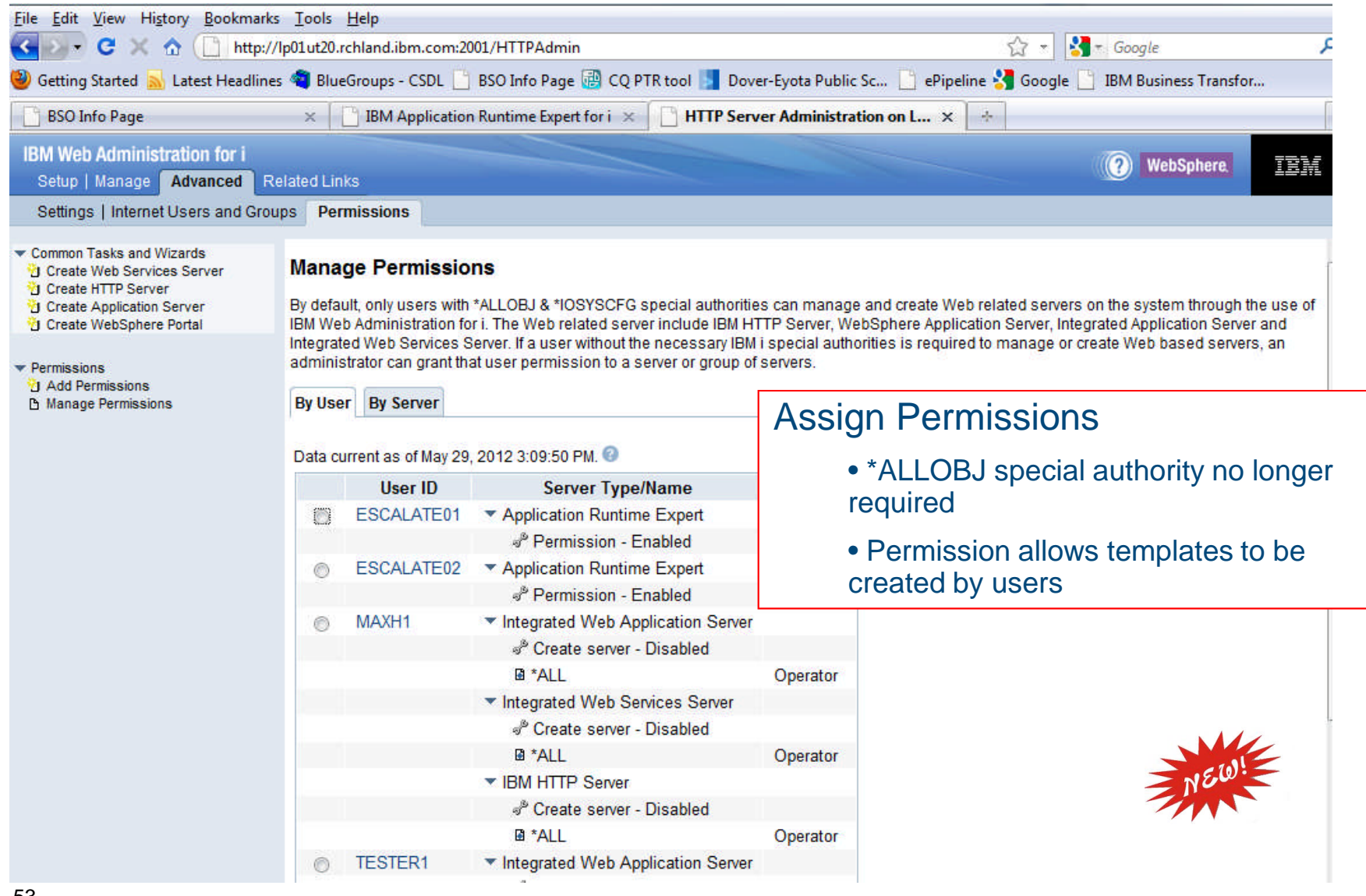

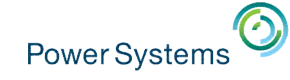

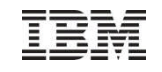

## How do you get it

- GUI is a chargeable LP 5733ARE
	- Runs on IBM i 6.1 and 7.1
	- **Very** reasonably priced!
- Core is part of the base OS
	- Available on IBM i 5.4 and newer
	- Just apply latest HTTP and Java Group PTFs
		- 6.1: SF99115 and SF99562
		- 7.1: SF99368 and SF99572

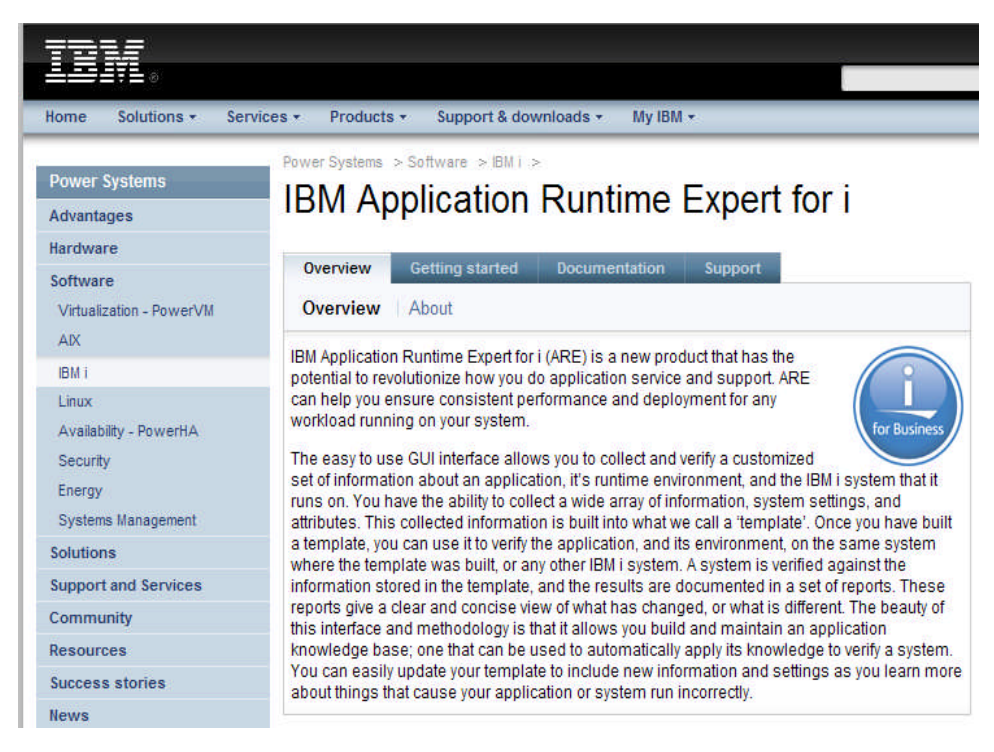

### Articles

- Turning Big Problems Into Small Ones http://www.ibmsystemsmag.com/ibmi/application\_runtime\_expert/33004p1.aspx
- You and i ARE Solving Problems http://ibmsystemsmag.blogs.com/you\_and\_i/2010/07/you-and-iare-solving-problems.html
- Do You Need an Application Runtime Expert? http://ibmsystemsmag.blogs.com/idevelop/2010/07/do-you-need-an-application-runtime-expert.html
- Product Web site contains install instructions, fix information, and documentation
	- http://www.ibm.com/systems/power/software/i/are/index.html

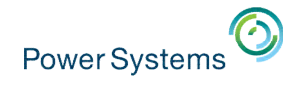

## Something for free?

■ IBM i OS is shipping a handful of ready made templates!!

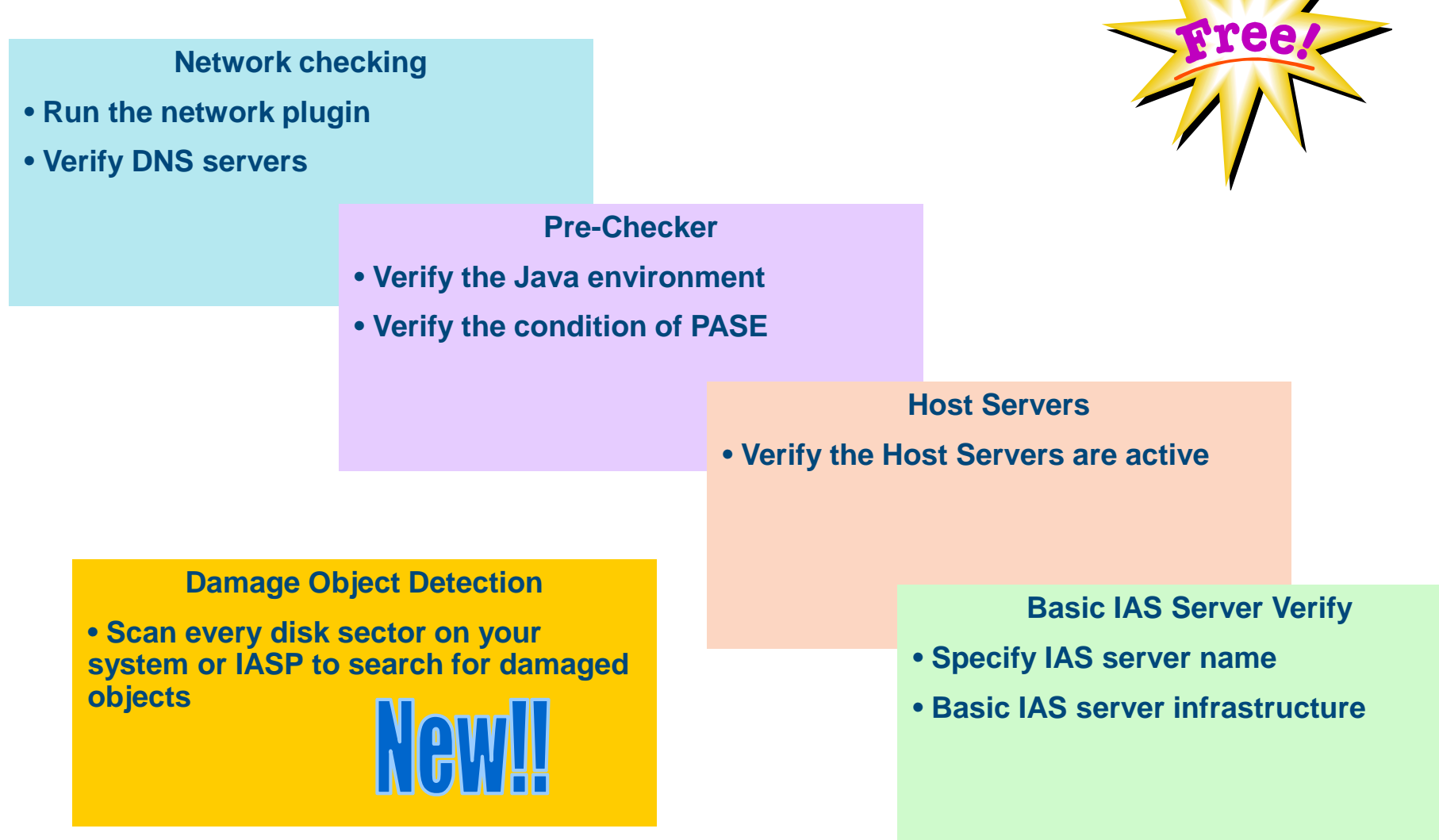

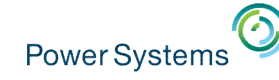

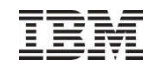

## OS Based Template Details

- **New Script**
- Run from QSH

### /QIBM/ProdData/OS/OSGi/templates/bin/areVerify.sh

```
Usage: areVerify.sh <parameter>
Valid parameter:
   -network : Verify network configuration and status
   -iasserver server_name : Verify the 'server_name' IAS server
   -precheck : Verify software products that are necessary to use
                         the IBM Application Runtime Expert for i
   -hostservers : Verify the host servers are active
   - storage : Damage Object Detection
```
### **Availability**

- **5.4 HTTP group SF99114 level 33 or newer**
- **6.1 HTTP group SF99115 level 27 or newer**
- **7.1 HTTP group SF99368 level 15 or newer**

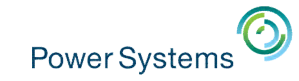

## Trademarks and Disclaimers

© IBM Corporation 1994-2013. All rights reserved.

References in this document to IBM products or services do not imply that IBM intends to make them available in every country. Trademarks of International Business Machines Corporation in the United States, other countries, or both can be found on the World Wide Web at http://www.ibm.com/legal/copytrade.shtml.

Adobe, Acrobat, PostScript and all Adobe-based trademarks are either registered trademarks or trademarks of Adobe Systems Incorporated in the United States, other countries, or both.

Intel, Intel logo, Intel Inside, Intel Inside logo, Intel Centrino, Intel Centrino logo, Celeron, Intel Xeon, Intel SpeedStep, Itanium, and Pentium are trademarks or registered trademarks of Intel Corporation or its subsidiaries in the United States and other countries.

Linux is a registered trademark of Linus Torvalds in the United States, other countries, or both.

Microsoft, Windows, Windows NT, and the Windows logo are trademarks of Microsoft Corporation in the United States, other countries, or both.

IT Infrastructure Library is a registered trademark of the Central Computer and Telecommunications Agency which is now part of the Office of Government Commerce.

ITIL is a registered trademark, and a registered community trademark of the Office of Government Commerce, and is registered in the U.S. Patent and Trademark Office.

UNIX is a registered trademark of The Open Group in the United States and other countries.

Cell Broadband Engine and Cell/B.E. are trademarks of Sony Computer Entertainment, Inc., in the United States, other countries, or both and are used under license therefrom.

Java and all Java-based trademarks are trademarks of Sun Microsystems, Inc. in the United States, other countries, or both.

Other company, product, or service names may be trademarks or service marks of others.

Information is provided "AS IS" without warranty of any kind.

The customer examples described are presented as illustrations of how those customers have used IBM products and the results they may have achieved. Actual environmental costs and performance characteristics may vary by customer.

Information concerning non-IBM products was obtained from a supplier of these products, published announcement material, or other publicly available sources and does not constitute an endorsement of such products by IBM. Sources for non-IBM list prices and performance numbers are taken from publicly available information, including vendor announcements and vendor worldwide homepages. IBM has not tested these products and cannot confirm the accuracy of performance, capability, or any other claims related to non-IBM products. Questions on the capability of non-IBM products should be addressed to the supplier of those products.

All statements regarding IBM future direction and intent are subject to change or withdrawal without notice, and represent goals and objectives only.

Some information addresses anticipated future capabilities. Such information is not intended as a definitive statement of a commitment to specific levels of performance, function or delivery schedules with respect to any future products. Such commitments are only made in IBM product announcements. The information is presented here to communicate IBM's current investment and development activities as a good faith effort to help with our customers' future planning.

Performance is based on measurements and projections using standard IBM benchmarks in a controlled environment. The actual throughput or performance that any user will experience will vary depending upon considerations such as the amount of multiprogramming in the user's job stream, the I/O configuration, the storage configuration, and the workload processed. Therefore, no assurance can be given that an individual user will achieve throughput or performance improvements equivalent to the ratios stated here.

Prices are suggested U.S. list prices and are subject to change without notice. Contact your IBM representative or Business Partner for the most current pricing in your geography.